# Technical Bulletin CS-14-19

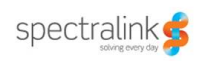

## *Best Practices When Using Corporate Directory on Spectralink 84- Series Handsets*

This technical bulletin provides recommended configuration settings for the SIP application when using the corporate directory feature on Spectralink 84-Series Handsets.

## **INTRODUCTION**

The Spectralink 84-Series Handsets can be configured to interface with a corporate directory server that supports the Lightweight Directory Access Protocol (LDAP) version 3.

Both corporate directories that support server-side sorting and those that do not are supported. Spectralink recommends using corporate directories that have server-side sorting as these generally yield better performance than requiring the phone to sort the directory records..

The entry attributes in the corporate directory are mapped through the **sip.cfg** configuration file attributes, so the SIP application knows how to use them for searching, dialing, or saving to the local contact directory. Multiple attributes of the same type are allowed. The following LDAP attribute types are supported: *first\_name*, *last\_name*, *phone\_number*, *SIP\_address*, *URL*, and *other*.

The configuration order dictates how the attributes are displayed and sorted. The first attribute is the primary sort index and the second attribute is the secondary sort index. The other attributes are ignored when sorting.

<span id="page-1-0"></span>This technical bulletin contains information on:

- **•** [Corporate Directory Feature Operation](#page-1-0)
	- o [Changes in SIP 3.1.3](#page-1-0)
	- o [Quick Search Mode](#page-1-0)
	- o [Advanced Find Mode](#page-2-0)
	- o [Local Sorting](#page-1-0)
	- o [Sticky Attributes](#page-3-0)
	- o [VLV Index Configuration](#page-4-0)
	- o [Attribute Searchable](#page-4-0)
- **•** [Supported V3 LDAP Servers](#page-1-0)
- **•** [Recommended Practices When Using Corporate Directory](#page-5-0)
	- **•** [Configuring the Corporate Directory](#page-5-0)
- o [Sample LDAP Directory](#page-5-0)
	- o [Microsoft Active Directory](#page-5-0)
	- o [Sun Directory Server](#page-9-0)
	- o [Open LDAP Directory Server](#page-18-0)
	- o [Microsoft ADAM](#page-21-0)
- **•** [LDAP Logging](#page-28-0)
- **•** [Troubleshooting](#page-28-0)
- **•** [Known Issues](#page-34-0)

For more information, refer to the latest *SIP Administrator's Guide* at

http://www.polycom.com/global/documents/support/setup\_maintenance/products/voice/s pip\_ssip\_Admin\_Guide\_SIP\_3\_1.pdf.

## **CORPORATE DIRECTORY FEATURE OPERATION**

## **Changes in SIP 3.1.3**

The Corporate Directory feature has changed considerably in SIP 3.1.3 . Changes have been made to the user interface and the **sip.cfg** configuration file and the details are shown in the following sections.

## **Quick Search Mode**

Figure 1 shows an example quick search result on the SoundPoint IP 550, 560, 650, and 670.

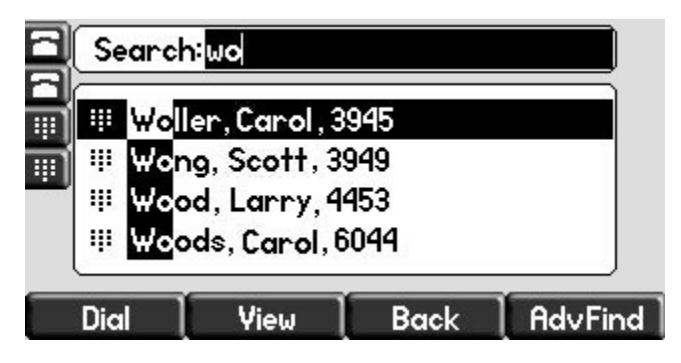

Figure 1

<span id="page-2-0"></span>Figure 2 shows an example quick search result on the SoundPoint IP 320/330.

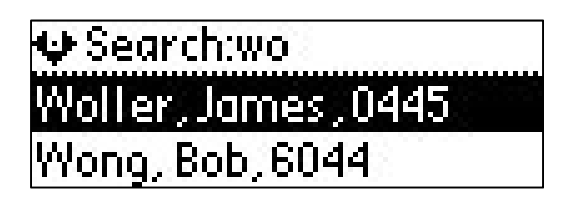

Figure 2

The Quick Search mode works as follows:

- **1.** A 'Search' entry field is presented to the user when they enter the Corporate Directory. When using software releases prior to SIP 3.1.3, the user could enter text to search, but there was no visual cue that this was possible.
- **2.** The method for submitting a search request is configurable. The dir.corp.autoSubmitTimeout parameter defines how many seconds the phone will wait before automatically implementing a search based on the entered search string. A setting of 0 will not apply auto submit behavior. The user can force a search by pressing the **Submit** soft key.
- **3.** The phones allow more than one character to be entered in the Quick Search mode. In software releases prior to SIP 3.1.3, the SoundPoint IP 320/330 restricted user input to a single character in the Quick Search mode.
- **4.** The directory fields other than the primary attribute may be configured for 'searching'. If more than one attribute is selected as searchable (for example, first name and last name), the phone will perform string matching on all attributes and display complete results to the user. These results are displayed alphabetically according to the primary search attribute. (The primary attribute is always searchable.) An attribute is configured as searchable by setting dir.corp.attribute.n.searchable to 1.
- **5.** On all phones except the SoundPoint IP 301 and IP 320/330, the search matches will be highlighted on the display.

# **Advanced Find Mode**

Figure 3 shows an example advanced find query on the SoundPoint IP 550, 560, 650, and 670.

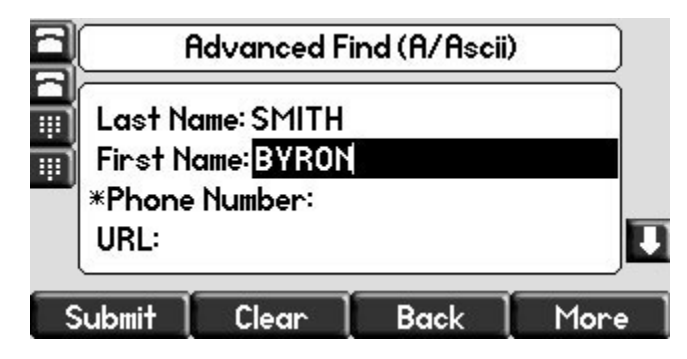

Figure 3

<span id="page-3-0"></span>Figure 4 shows an example advanced find query on the SoundPoint IP 320/330.

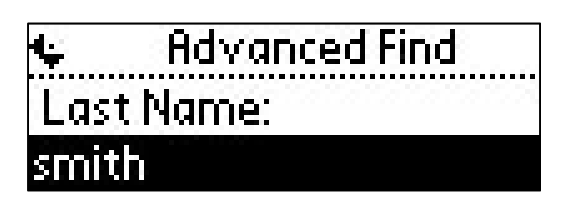

Figure 4

This mode allows a user to apply more complex search criteria than the Quick Search mode. This mode is invoked by selecting the **AdvFind** soft key from the Quick Search screen. On the SoundPoint IP320/330, it is necessary to press the **Select** soft key to cause the soft keys to display, and then press the **AdvFind** soft key.

In this mode of operation, the user may enter search criteria for all the configured attributes. These are then applied in combination to directory searches. This mode of operation is useful when the user wants to search on an attribute other than the primary attribute (for example, First Name) or where multiple search attributes are desired (for example, if the database contains many entries with a common last name, the first initial may be entered to narrow down the results).

The Advanced Find mode works as follows:

**1.** Display and entry/modification of search criteria is improved on the SoundPoint IP 320/330 products.

*Note: It takes many key strokes to enter advanced find criteria on a SoundPoint IP 320/330 phone. It is likely that users with these phones will only use the Quick Search mode.*

- **2.** Attributes configured as 'Sticky; will be applied as a 'Filter' to all subsequent Quick Search operations.
- **3.** The entries in the Advanced Find screen will persist across directory queries (to facilitate narrowing down a search easily). A **Clear** soft key is presented to the user to allow a user to easily clear data entered against any/all non-sticky attributes.

## **Local Sorting**

The sort control parameter,  $dir.corp.sortControl$ , controls whether the phone should 'trust' the sorted results obtained from the server. If the parameter is set**,** the application on the phone sorts the entries from the server. The sort control parameter should be set if either the server does not provide sorted data or the server sorted list is not correct—as has been experienced with the Microsoft ADAM LDAP server. It is strongly recommended that a sorting server (that works correctly) is used as the following limitations apply to when dir.sortControl=1.

- <span id="page-4-0"></span>**1.** The phone will only sort characters ASCII characters (UTF character code <128). Therefore, the primary attribute field must be restricted (for example, do not use characters such as è or ë).
- **2.** The LDAP signaling required for this sorting is on average three times what is needed if the server itself does the sorting.
- **3.** In the Quick Search mode, the phone will only display entries that match the search criteria. It is not possible to scroll up or down to previous or subsequent entries in the alphabet, and the phone will display "No entries found" if there are no matches. By contrast, a Quick Search carried out when a 'Sorting Server' is being used will position the display to the 'closest match' in the database and allow scrolling of the full database arranged alphabetically (as presented by the server).
- **4.** Multiple field Quick Search is not supported.

# **Sticky Attributes (Applicable to Quick Search and Advanced Find Modes)**

Each attribute defined in the corporate directory configuration may be configured as 'Sticky' (using dir.corp.attribute.n.sticky). A sticky attribute will have any text entered in the Advanced Find search applied to all Quick Search operations. This can be considered as a 'Filter' for directory searches.

This feature is particularly useful where a field may be used to narrow down the directory search results based on site specific information (for example, area code for dialing or department name).

The initial entry for such attributes may be 'pre-populated' based on administrator configuration using the dir.corp.attribute.n.filter parameters.

# **VLV Index Configuration**

You can enable VLV support by setting dir.corp.allowVLV=1. However, you must ensure you have a VLV index created on your server prior to enabling VLV support or you will experience delays when searching for entries. Please review your directory server's documentation on how to setup a VLV index. Note that only the first attribute is searchable.

# **Attribute Searchable**

Setting dir.corp.attribute.x.searchable will allow you to make any attribute other than the primary attribute searchable. Attribute 1 is automatically the primary attribute and searchable by default. For example in Figure 5, if sn (surname) is your primary attribute and givenName (first name) is your second attribute, you can search on "jon" and the phone will search for objects with sn or givenName starting with "jon" and sort by the primary field (sn in our example). This feature is not supported when VLV is enabled.

<span id="page-5-0"></span>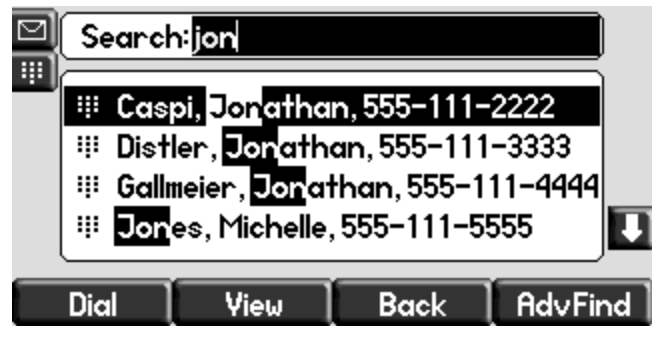

Figure 5

# **SUPPORTED V3 LDAP SERVERS**

The following LDAP Servers have been tested with Spectralink's Corporate Directory feature:

- **•** Microsoft Active Directory 2003
- **•** SUN ONE Directory Server 5.2 p6
- **•** OPEN LDAP 2.4.12
- **•** Microsoft ADAM (Active Directory Application Mode) 1.0 SP1

## **RECOMMENDED PRACTICES WHEN USING CORPORATE DIRECTORY**

When the corporate directory features is enabled, the following practices are recommended:

- **1.** You may experience high server CPU utilization on your LDAP server if you sustain 20+ LDAP queries per second. For large deployments, we recommend to load balance phone LDAP queries over multiple LDAP servers.
- **2.** Anonymous bindings are not supported. The phone must be configured with an active userId/password in order to bind.
- **3.** Ensure that the dir.corp.scope attribute is set to **sub**. This allows for a recursive LDAP directory search.
- **4.** Referrals are not supported.
- **5.** When users save entries from the corporate directory into their local contact directory, the first phone number field in the LDAP configuration will be the saved one. It is important that this field is populated. If this field is blank, the save request will fail.

# **CONFIGURING THE CORPORATE DIRECTORY**

## **Example LDAP Structure**

Figure 6 shows an example of a simple directory structure that we will use for our setup. Every object in a directory has a distinguished named (dn). The distinguished name is important as it provides the exact location for an object within a directory. When you go deeper into a directory, you'll notice that an object inherits part of its dn of its parent object. In our example setup, we will be creating a phone user account that is used for the phone to browse the directory. We will also specify the baseDN, which is a pointer to which part of the directory in which searching

This technical bulletin contains information on:

- **Corporate Directory Feature Operation** 
	- **o** Changes in SIP 3.1.3
	- **o** Quick Search Mode
	- **o** Advanced Find Mode
	- **o** Local Sorting
	- **o** Sticky Attributes
	- **VLV Index Configuration**  $\bullet$
	- **o** Attribute Searchable
- **Supported V3 LDAP Servers**  $\bullet$
- Recommended Practices When Using Corporate Directory
	- **Configuring the Corporate Directory**
	- **o** Sample LDAP Directory
		- **o** Microsoft Active Directory
		- **o** Sun Directory Server
		- o Open LDAP Directory Server
		- **o** Microsoft ADAM
- **LDAP Logging**
- **Troubleshooting**
- **Known Issues**

For more information, refer to the latest SIP Administrator's Guide at

http://www.polycom.com/global/documents/support/setup\_maintenance/products/voice/s pip\_ssip\_Admin\_Guide\_SIP\_3\_1.pdf

## **CORPORATE DIRECTORY FEATURE OPERATION**

## **Changes in SIP 3.1.3**

The Corporate Directory feature has changed considerably in SIP 3.1.3. Changes have been made to the user interface and the sip.cfg configuration file and the details are shown in the following sections.

## **Quick Search Mode**

Figure 1 shows an example quick search result on the SoundPoint IP 550, 560, 650, and 670.

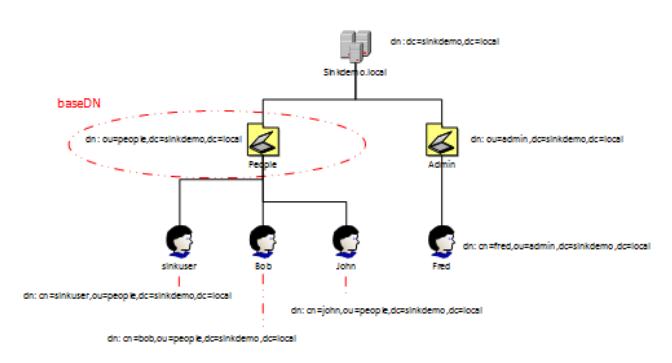

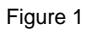

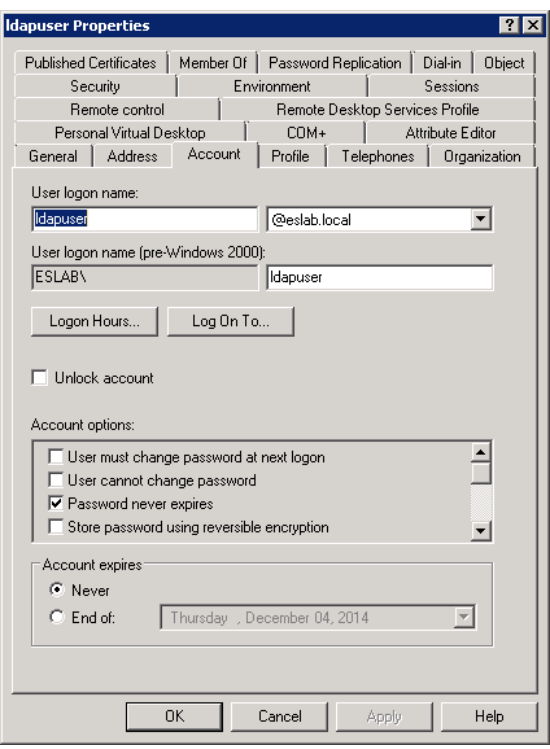

#### Figure 7

The Spectralink **dir.corp.user** supports two user login formats. You can use the user logon name as shown on Figure 7 (*dapuser@slnkdemo.local*) or you can use the full Idap distinguished name as shown in Figure 8.

Display Name: ldapuser Active Directory Folder: slnkdemo.local/Users

The LDAP distinguished name would be: cn=ldap user, ou=users, dc=slnkdemo, dc=local

## *Step 2: Note the IP or Hostname and TCP port of your Microsoft Active Directory.*

By default, Microsoft Active Directory uses TCP port 389 for LDAP communication. Refer to your Microsoft documentation if you want to change the default port.

#### *Step 3: Determine the base search you want to use for your searches.*

In the example in Figure 9 below, we will search from the root of the directory slnkdemo.local. In the example in Figure 8, the baseDN would be DC=slnkdemo, DC=local

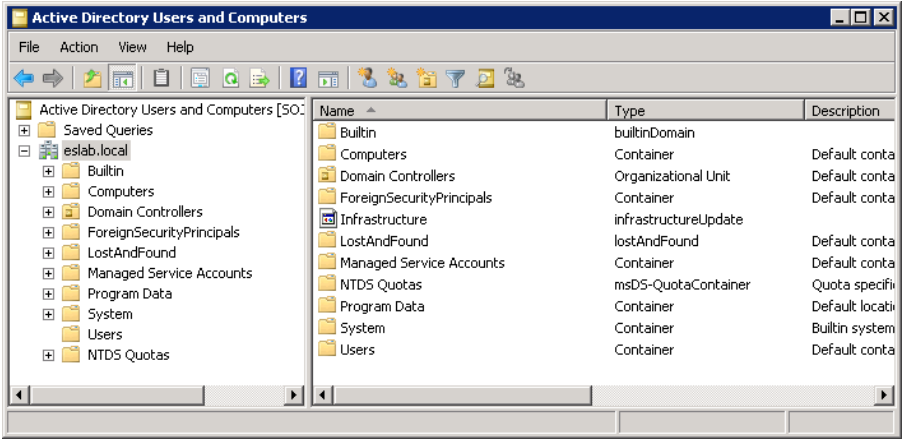

Figure 9

#### *Step 4: Determine the filter prefix you would like to use.*

By default, (objectclass=\*) will show all objects in the search base.

Examples of other type of filters:

- **•** (sn=\*) Only display records with a surname attribute
- **•** (objectclass=person) Only display records that has an object class person which exclude network devices/computers.

Using the field "objectcategory" in the filter prefix  $\text{(dir.corp.filterPrefix)}$  can be more efficient for the server than using "objectclass" (the default value), since the former is indexed on the Active Directory server by default, whereas the latter is not indexed by default.

#### *Step 5: Determine if you will require recursive searching*

The default is to perform a recursive search in the baseDN: dir.corp.scope=**sub**. Since we are pointing to the root folder, we would like the phone to look at sub folders within the root of the active directory. To do a flat search, set dir.corp.scope=**one**.

#### *Step 6: Determine which attributes you would*

sn, givenName and telephonenumber are common attributes to set up. However, you can include many attributes from your directory. These attributes are useful when you are trying to filter your search in advance find. For example, there is an attribute called department that you can use to filter a list of users by department. You can define a maximum of eight attributes. Attributes are case sensitive, so ensure that they match your schema. For more information on attributes, refer to<http://support.microsoft.com/kb/555638>

## <span id="page-9-0"></span>**EXAMPLE OF MICROSOFT ACTIVE DIRECTORY PHONE CONFIGURATION**

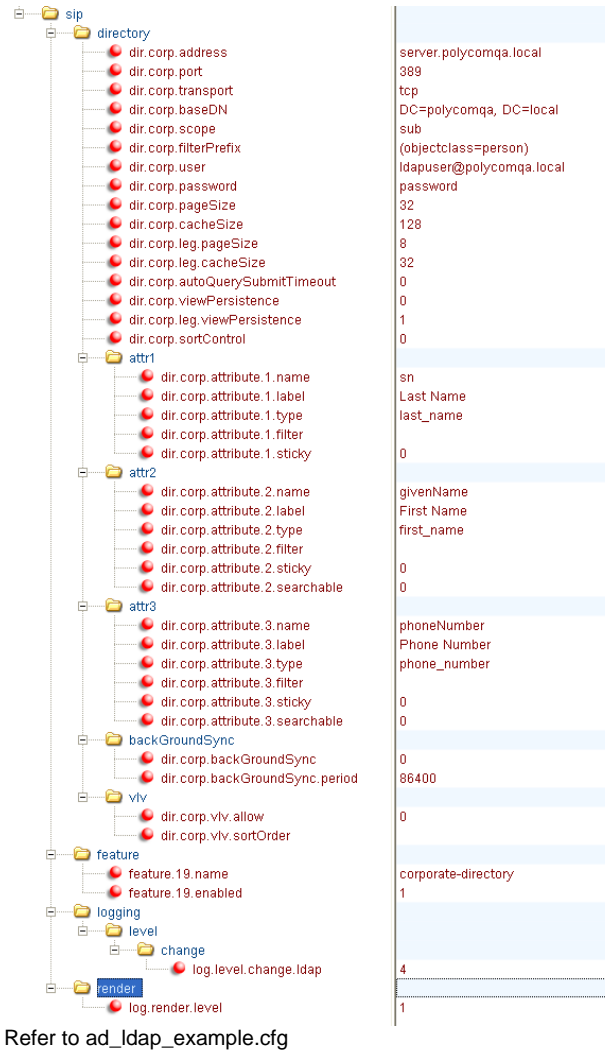

# **Sun Directory Server**

## **SERVER CONFIGURATION**

*Step 1: Setup Sun Directory Server*  Download and install Sun Directory: [http://www.sun.com/software/products/directory\\_srvr\\_ee/get.jsp](http://www.sun.com/software/products/directory_srvr_ee/get.jsp)

For installation instructions, please refer to Sun Directory documentation: <http://docs.sun.com/app/docs/coll/1316.1>

*Step 2: Note the IP or Hostname and TCP port of your Sun Directory* 

In this example, port 9999 will be used as shown in Figure 10.

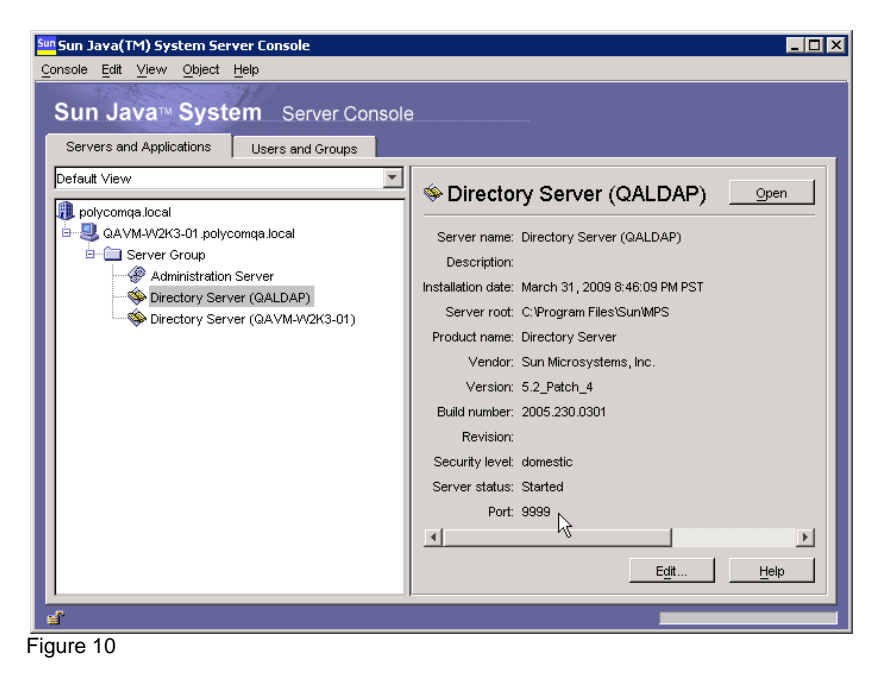

#### *STEP 3: Determine the base search you want to use for your searches.*

In our example, we will create a new organizational unit called 'people' off the root directory dc=slnkdemo,dc=local as shown.

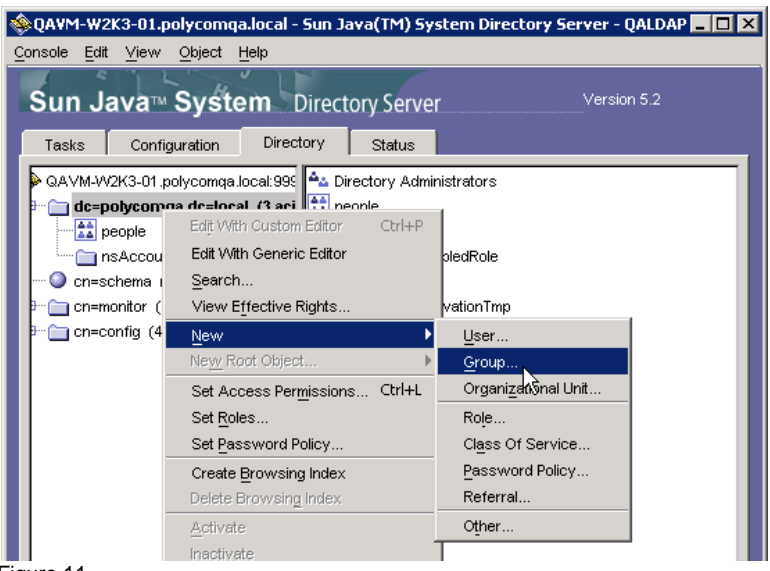

Figure 11

You can highlight the 'people' directory and at the status bar, the distinguished name (dn) is displayed. ou=people, dc=slnkdemo, dc=local will become our baseDN for searches to be done.

| Console<br>Edit<br>Object<br>View<br>Help<br>Sun Java <sup>™</sup> System Directory Server                                                                                                    | © QAVM-W2K3-01.polycomqa.local - Sun Java(TM) System Directory Server - QALDAP ■ □ ×<br>Version 5.2                                                                                                    |
|----------------------------------------------------------------------------------------------------|----------------------------------------------------------------------------------------------------|
| Directory<br>Tasks<br>Configuration                                                                                                    | Status                                                                                                    |
| QAVM-W2K3-01.polycomga.local:9999<br>dc=polycomqa,dc=local (3 acis)<br><b>El</b> people<br>nsAccountInactivationTmp<br>$\bullet$ cn=schema (4 acis)<br>cn=monitor (4 acis)<br>₩<br>B- Cn=config (4 acis) | ▲ FlinstoneFred<br>& KosRichard<br>A OlsonLouise<br>4 GarrattJeff<br>& GuthroJoe<br>▲ BernolaRobert<br>McCarthyMichele<br>ArmstrongTodd<br>▲ HaleBrad<br>& WardJanet<br>▲ KindreeMark<br>& WoodsJay<br>A DuchesneMaurice<br>▲ AthertonMichele<br>& LowdenJim<br><b>∆</b> LorimerPaul<br>& BullTed<br>▲ EdwardsJohn<br>4 GrayGordon<br><b>△ FaubelKen</b><br>RussoLance<br>بالمستمرية والتكامل ومربوب |
| ou=people,dc=polycomqa,dc=local<br>Ц                                                                                                    |                                                                                                    |
| 匷<br>$\Xi$ iauro 10                                                                                                    |                                                                                                    |

Figure 12

#### *Step 3: Create a user account for the phone to use*

For this example, we will create an account for the Spectralink phone to log into the directory when searching. In this example, we will create a new user in the 'people' organization unit.

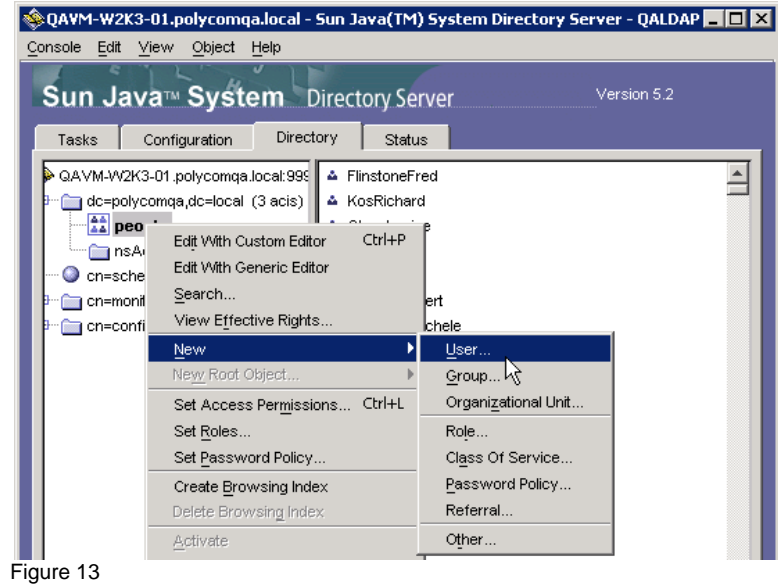

We create a user called luser that will be used for the phones to log in (see Figure 14).

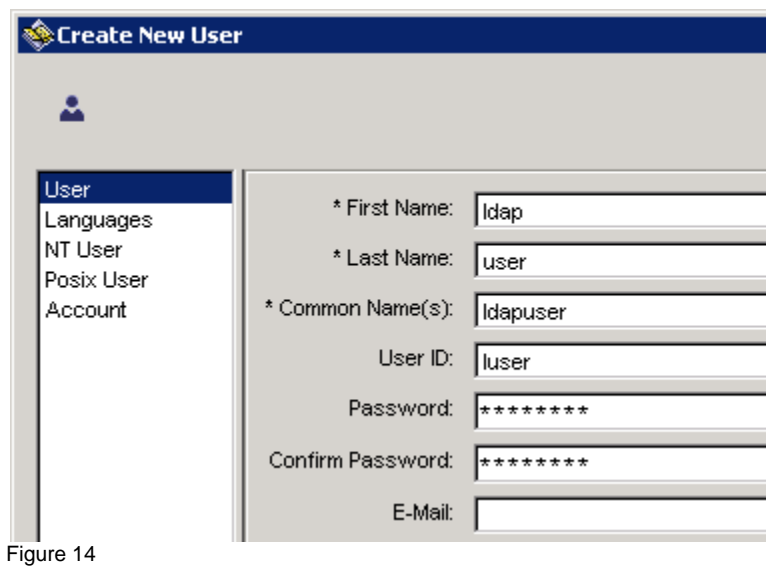

When the new user is added, you can right click on the user and use the generic editor to view its properties. You can obtain the luser distinguished name:

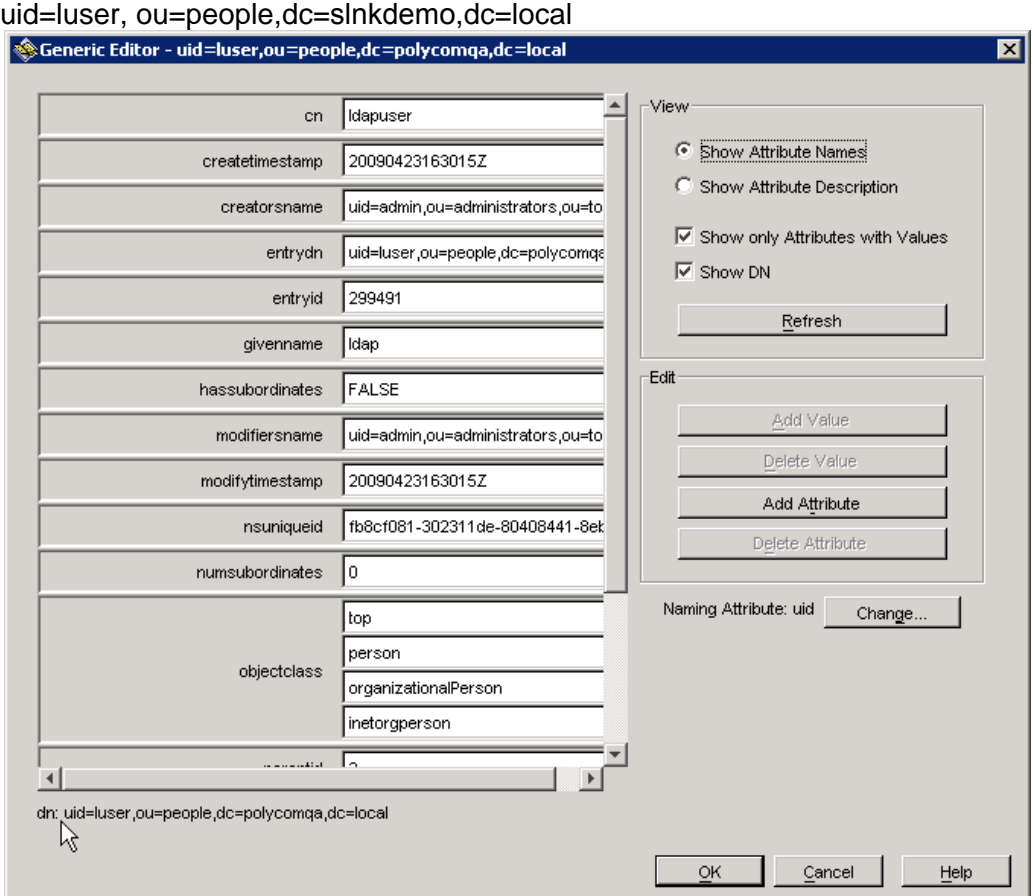

Figure 15

#### *Step 4: Determine which attributes you would*

You can define up to eight different attributes for use on the phone. For our example, we will use the three basic attributes: sn, givenname, and telephonenumber.

| © QAVM-W2K3-01.polycomqa.local - Sun Java(TM) System Directory Server - QALDAP $\blacksquare$ । $\boxtimes$ |                                                    |                                           |                        |                                                   |  |
|----------------------------------------------------------------------------------------------------|----------------------------------------------------|-------------------------------------------|------------------------|---------------------------------------------------|--|
| Object<br>View<br>Edit<br>Help<br>Console                                                                   |                                                    |                                           |                        |                                                   |  |
| <b>Sun Java<sup>™</sup> System</b> Directory Server<br>Version 5.2                                          |                                                    |                                           |                        |                                                   |  |
| Configuration<br>Directory<br>Tasks                                                                         | <b>Status</b>                                      |                                           |                        |                                                   |  |
| QAVM-W2K3-01.polycomga.local:9<br>Data<br>m                                                                 | The schema checking is enabled                     |                                           |                        | Disable                                           |  |
| Performance<br>Schema                                                                                       | Object Classes<br>Standard Attributes (Read-Only): |                                           | <b>Attributes</b>      | Matching Rules                                    |  |
| Backups<br>间 Logs                                                                                           | Name<br>पाणा प्राप्ताक का                          | <b>OID</b><br>rtototi tirtiku jirgi popis | Syntax                 | Multivalued                                       |  |
| 田 lays Plugins                                                                                              | givenname<br>hassubordi                            | 2.5.4.42<br>2.5.18.9                      | DirectorySt<br>Boolean | ⊽                                                 |  |
|                                                                                                    | homedirect                                         |                                           |                        | 1.3.6.1.1 givenName: Standard LDAP attribute type |  |
|                                                                                                    | homephone                                          | 0.9.2342.1                                | Telephone              | ⊽                                                 |  |
|                                                                                                    | homeposta                                          | 0.9.2342.1                                | DirectorySt            | ⊽                                                 |  |
|                                                                                                    | host                                               | 0.9.2342.1                                | DirectorySt            | ⊽                                                 |  |
|                                                                                                    |                                                    |                                           |                        |                                                   |  |

Figure 16

#### *Step 5: Determine the filter prefix you would like to use.*

The filter prefix must match the VLVfilter. In our example, we have set the filter prefix to be (sn=\*) which will search for all objects with a surname attribute.

#### *Step 6: Determine if you will require recursive searching*

In our example, we have chosen to use a recursive search: Vlvsub=2 or dir.corp.scope=sub

#### *Step 7: Create VLV Index*

VLV (variable list view) is used with Sun Directory to speed up search requests. It is commonly used for databases with over 50,000 objects. Use the following instructions to create your VLV index: [http://docs.sun.com/source/819-1701/AppC\\_BrowseSearchPerformance.html](http://docs.sun.com/source/819-1701/AppC_BrowseSearchPerformance.html)

In our example (see Figure 17), we are creating a VLV Search with the following Information:

Vlvbase: ou=people, dc=slnkdemo, dc=local Vlvfilter: (sn=\*) Vlvscope: 2

*Note: These settings must match what you will configure the phone or the VLV index will not be triggered and you will experience slow search performance.* 

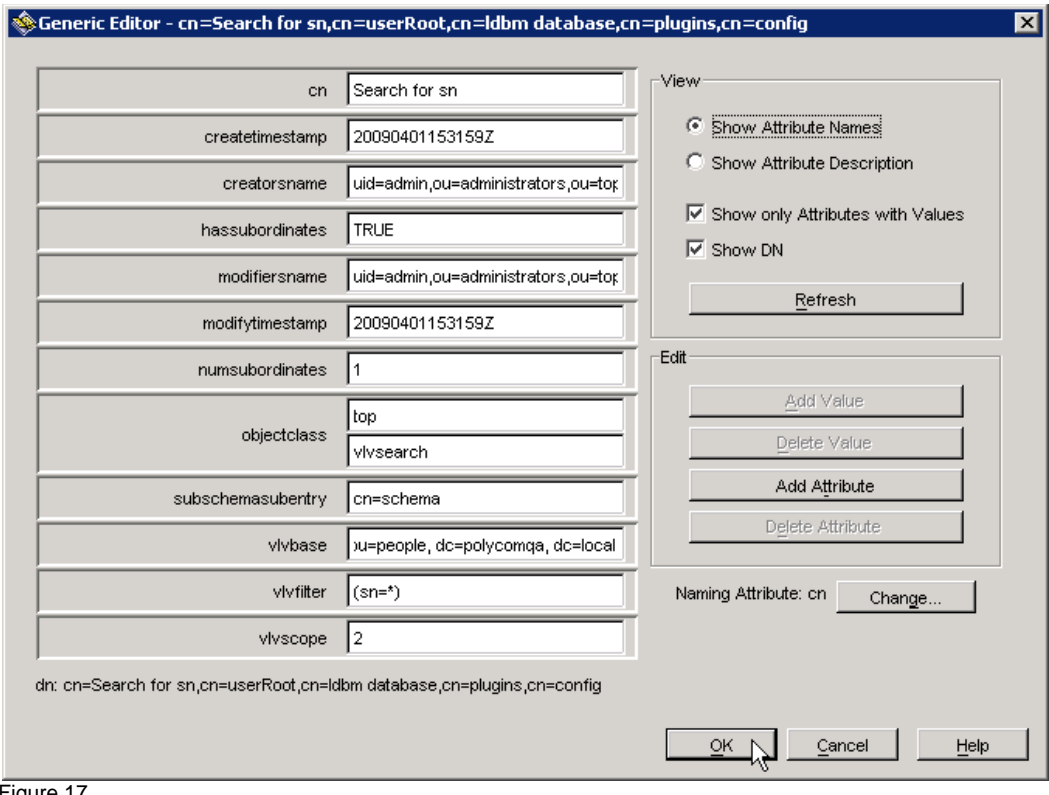

Figure 17

After the VLV search is created, you will create a VLV index with the following setting:

Vlvsort: sn givenName telephonenumber

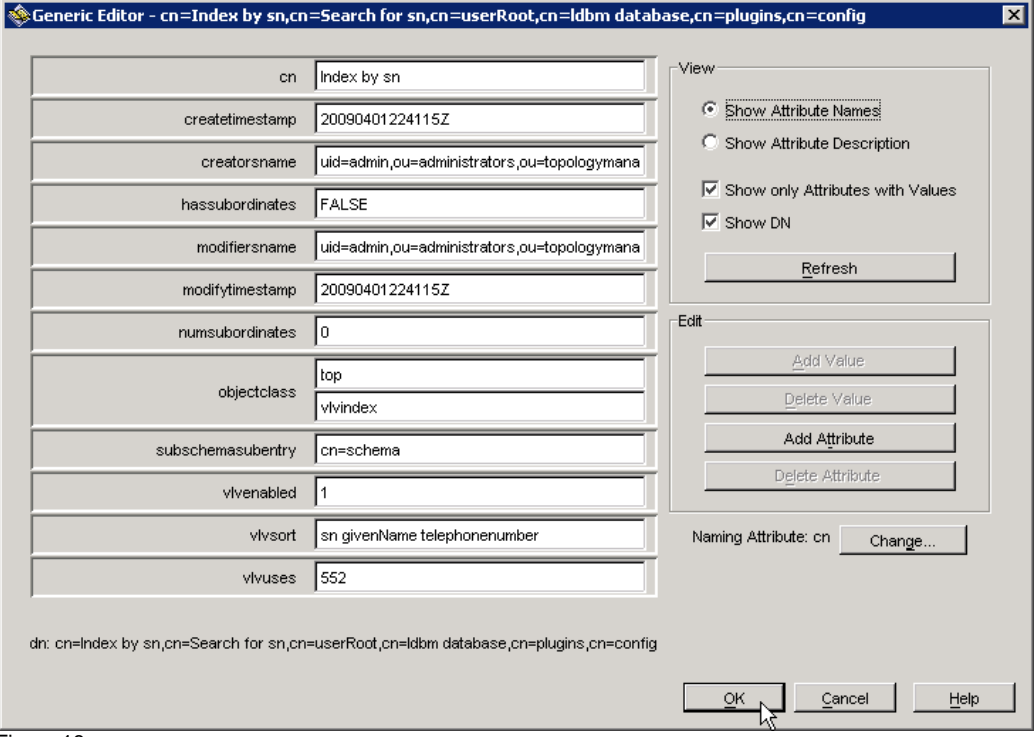

Figure 18

Once the vlv search and vlv index objects are added, you must create the index by using the command prompt and changing directories to your server instance. In our example, we changed directories to c:\program files\sun\MPS\slapd-QALDAP\.

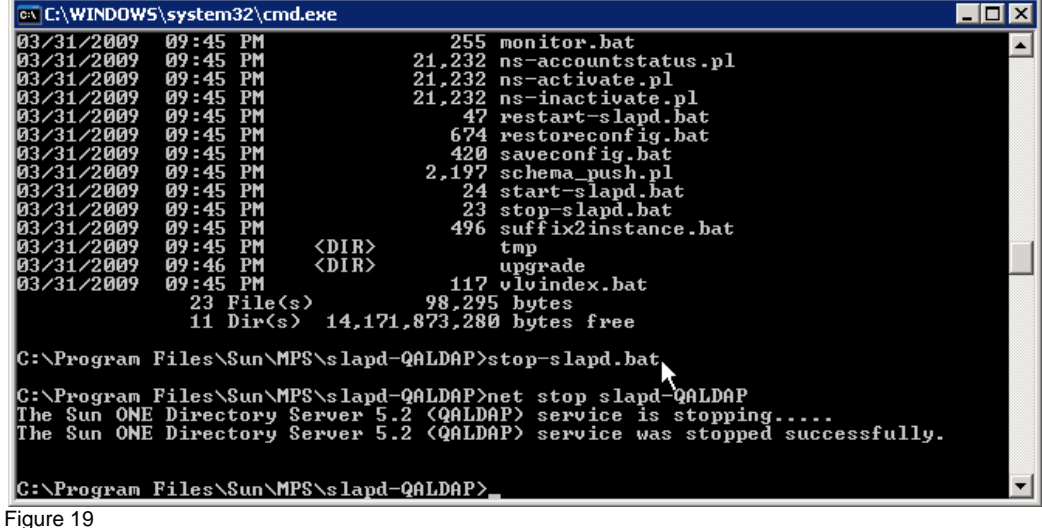

Stop the server by running stop-slapd.bat (see Figure 19).

Once the server instance has been stopped, run the following command for the index we named "Index by sn". By default, the database is named userRoot unless you have renamed it.

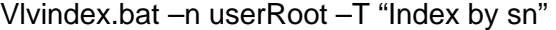

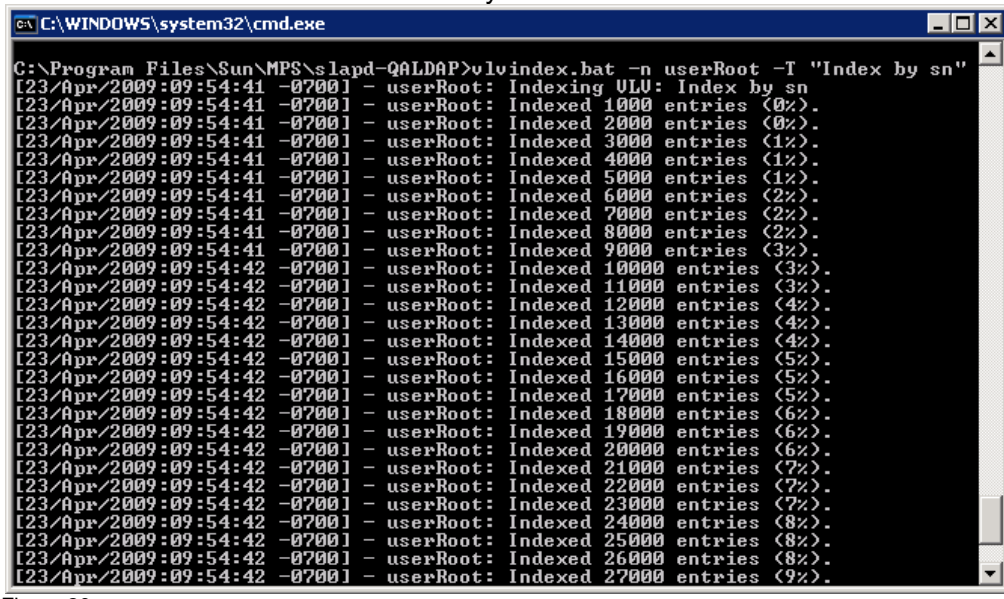

Figure 20

Once the indexing is complete, run start-slapd.bat to restart the server instance (see Figure 21).

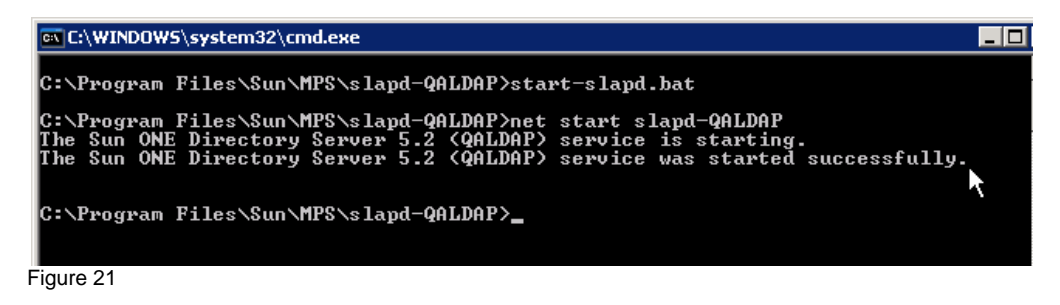

#### *Step 8: Give phone account permission to VLV*

You will need to give permission to the user account for the phone to access the VLV index. Right click on the cn=config and set set access permissions.

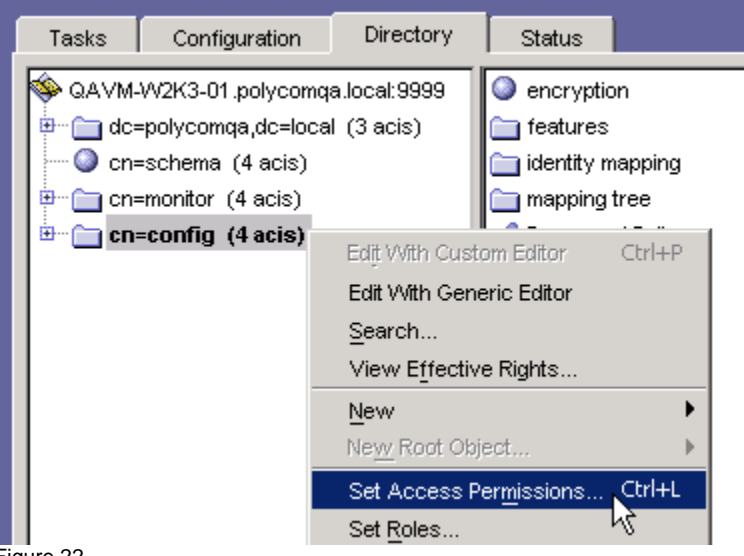

Figure 22

In our example (see Figure 23), we are giving ldapuser user read permission.

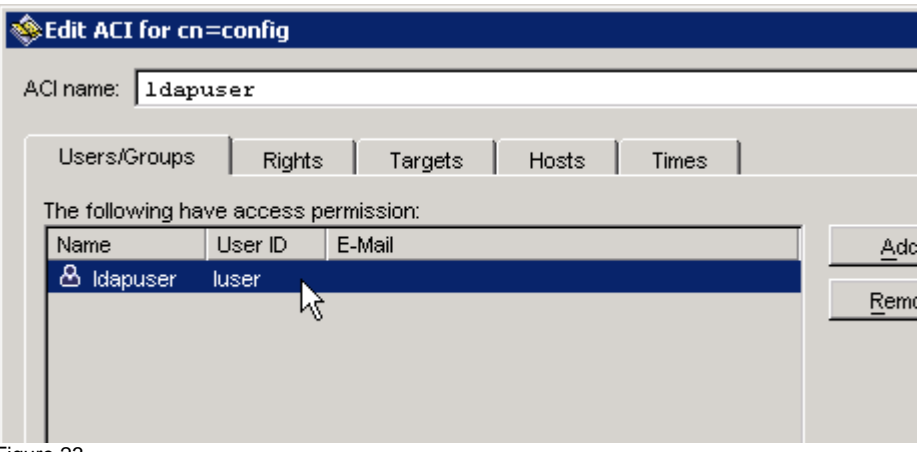

Figure 23

#### *Step 9: Review client control limits*

There are client control limits on the server that limit the number of records a client query can retrieve or look through. The defaults are 2000 for size and 5000 for look through. If a query you perform finds a data set larger than the look through limit, you will see admin limit reached error coming from the server. The phone will see this error and will simply ask the user to "Enter More Characters…" to get the user to reduce the data set so it is within the server's client control limits.

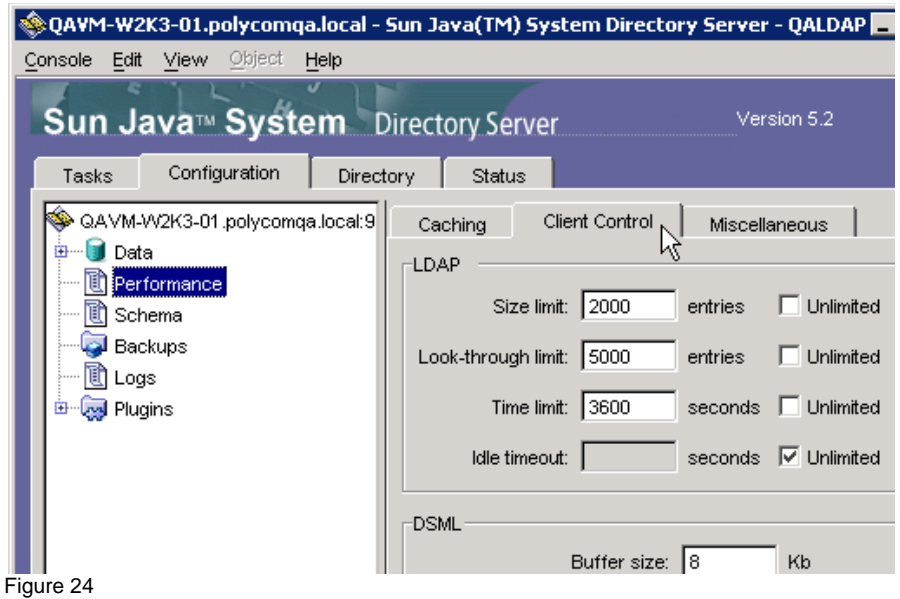

#### **EXAMPLE OF SUN DIRECTORY PHONE CONFIGURATION**

The following is an example of the configuration file that would be used based on the server configuration. It is very important that the configuration on the server match what is configured on the phone. In this configuration, we also enable VLV searching by setting dir.corp.vlv.allow to 1.

<span id="page-18-0"></span>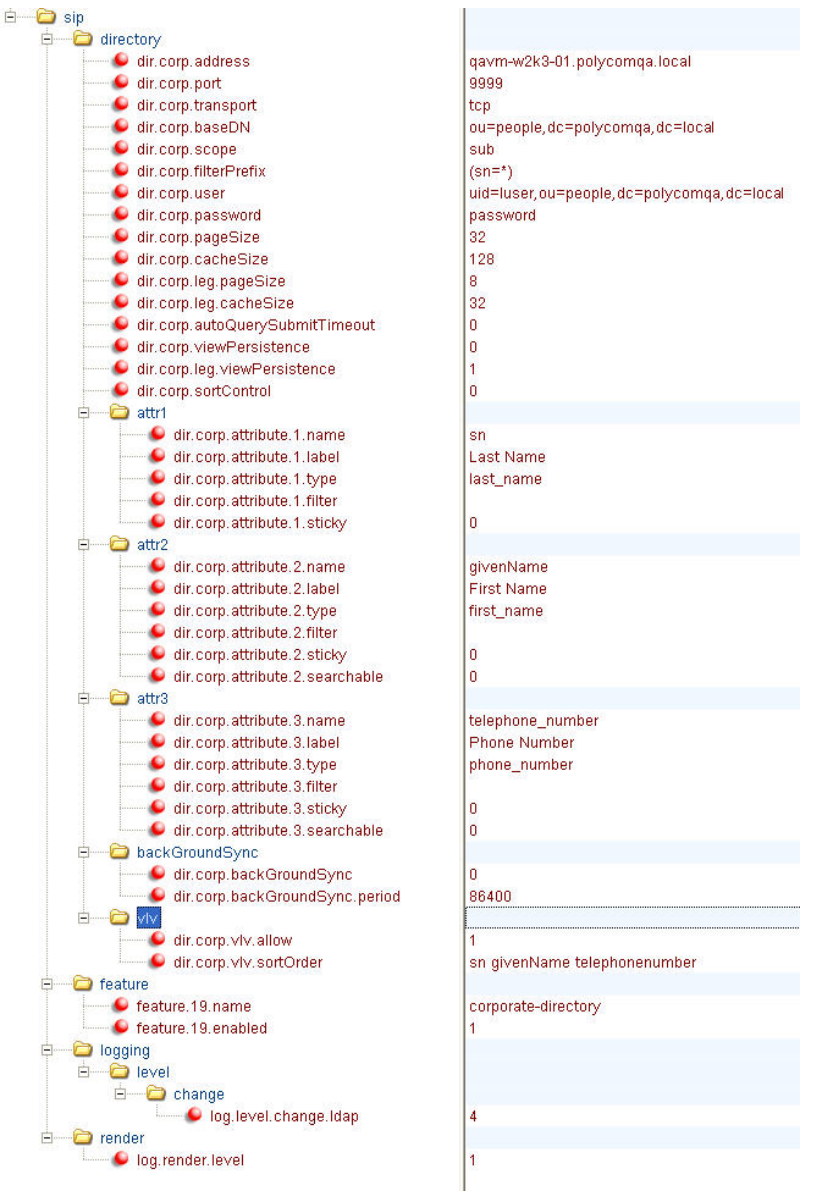

Refer to sun\_ldap\_example.cfg

## **Open LDAP SERVER**

Open LDAP is a non-sorting server so when the connection to the LDAP server is initialized, the phone will recognize that the server does not sort and all search results it receives is sorted on the phone client. The limitation to client-side sorting is that it only supports the first 256 characters - 2 pages of the Unicode character set.

## **SERVER CONFIGURATION**

#### *Step 1: Setup OPENLDAP server*

Download and install openldap: <http://www.openldap.org/>

For Installation instructions, please refer to the openldap quick start: <http://www.openldap.org/doc/admin24/quickstart.html>

#### *Step 2: Note the IP or Hostname and TCP port of your openLDAP Server*

In ldap.conf, you can configure the port to 389 which is the default

#### *Step 3: Determine the base search you want to use for your searches.*

In our example, we will create an organization unit people, where we will use to create our directory of users.

Create a file people.ldif with your favourite editor and insert the following:

---- dn: dc=slnkdemo,dc=local dc: slnkdemo description: Root LDAP entry for slnkdemo.local objectClass: dcObject objectClass: organizationalUnit ou: rootobject

dn: ou=people, dc=slnkdemo,dc=local ou: people description: all people in organisation objectClass: organizationalUnit -----

In the shell, we run the following command to add the people organizational unit off the root base dc=slnkdemo,dc=local

ldapadd -x -D "cn=Manager,dc=slnkdemo,dc=local" -W -f people.ldif

We created the ou=people directory, however, we will set the baseDN searching to the root and set scope to sub so it searches all sub directories. he baseDN will be dc=slnkdemo,dc=local

*Step 4: Create a user account for the phone to use* 

We have to create a user account for the phone to use when it searches the directory. In our example, we create ldapuser.ldif file with the following:

---- dn: uid=ldapuser,ou=people,dc=slnkdemo,dc=local changetype: add displayName: ldapuser cn: ldapuser givenname: ldapuser objectclass: top objectclass: person objectclass: organizationalPerson objectclass: inetorgperson uid: ldapuser sn: ldapuser -----

We run the following command to add the user

ldapadd -x -D "cn=Manager,dc=slnkdemo,dc=local" -W -f ldapuser.ldif

### *Step 5: Modify the ORDERING in the schema*

By default, the Open LDAP server is not configured to support the phone LDAP client's search operation ( $\le$ = for less than or equal to,  $\ge$ = for greater than or equal to). The Open LDAP server's core.schema file has to be modified to add ORDERING caseIgnoreOrderingMatch in both the object class surname and givenname. Once changes are made, the LDAP service must be restarted for changes to take effect.

For example of core.schema:

attributetype ( 2.5.4.4 NAME ( 'sn' 'surname' ) DESC 'RFC2256: last (family) name(s) for which the entity is known by' SUP name **ORDERING caseIgnoreOrderingMatch)** 

attributetype ( 2.5.4.42 NAME ( 'givenName' 'gn' ) DESC 'RFC2256: first name(s) for which the entity is known by' SUP name **ORDERING caseIgnoreOrderingMatch)**

The dir.corp.filterPrefix attribute must be set to Null.

#### <span id="page-21-0"></span>**EXAMPLE OF OPEN LDAP PHONE CONFIGURATION**

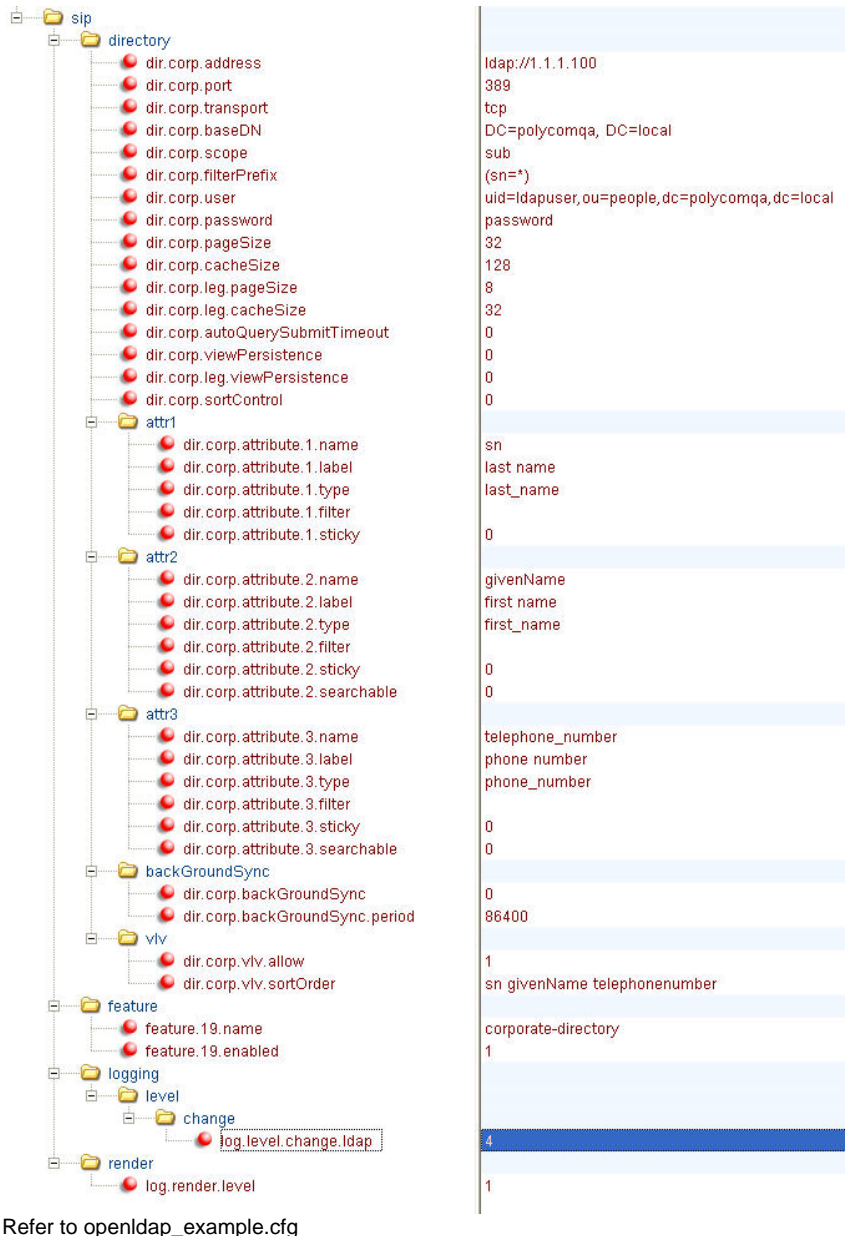

# **Microsoft ADAM (Active Directory Application Mode)**

#### **SERVER CONFIGURATION**

#### *Step 1: Setup ADAM Directory*

Review the installation documentation that is included in the download.

[http://www.microsoft.com/downloads/details.aspx?FamilyId=9688F8B9-1034-4EF6-A3E5-](http://www.microsoft.com/downloads/details.aspx?FamilyId=9688F8B9-1034-4EF6-A3E5-2A2A57B5C8E4&displaylang=en) [2A2A57B5C8E4&displaylang=en](http://www.microsoft.com/downloads/details.aspx?FamilyId=9688F8B9-1034-4EF6-A3E5-2A2A57B5C8E4&displaylang=en)

## *Step 2: Note the IP or Hostname and TCP port of your ADAM LDAP Server*

When using the 'Create an Adam' instance wizard, note the TCP port you are configuring for your LDAP server instance.

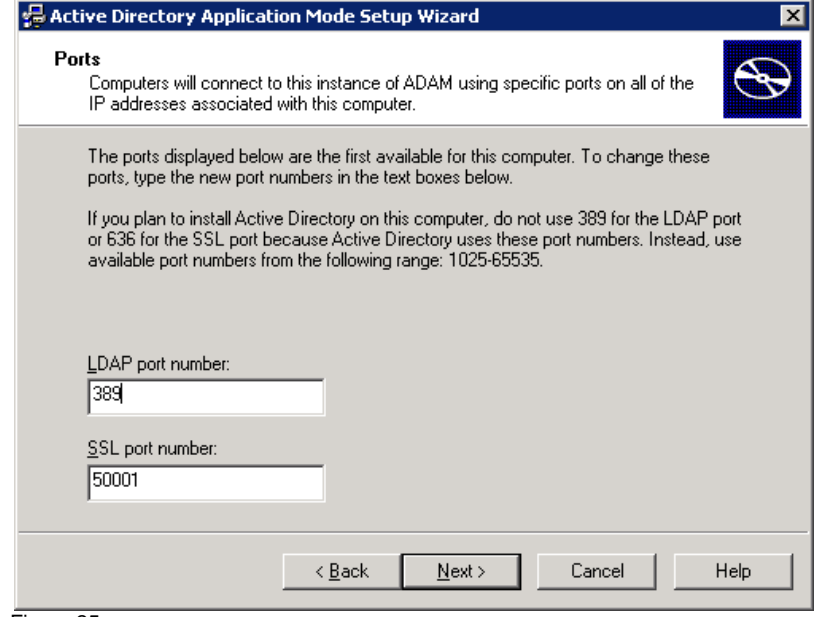

Figure 25

*Step 3: Determine the base search you want to use for your searches.* 

In our example (see Figure 26), we will use ou=people, dc=slnkdemo, dc=local

| ADAM-adsiedit - [ADAM ADSI Edit\polycomqa.local [localhost:389] \DC=polycomqa,dc=local] \$          |                 |               |                                        | $\blacksquare$ $\blacksquare$ $\times$ |
|----------------------------------------------------------------------------------------------------|-----------------|---------------|----------------------------------------|----------------------------------------|
| ٨<br>Eile<br>Window<br>View<br>Action<br>Help                                                       |                 |               |                                        | $\Box$ el $\times$                     |
| $E =  E  \times E$ del<br>⇔                                                                         | €⊡              |               |                                        |                                        |
| ADAM ADSI Edit<br>C.                                                                                | Name            | Class         | Distinguished Name                     |                                        |
| Ħ<br>Configuration [localhost:389]<br>匣                                                             | CN=LostAndFound | lostAndFound  | CN=LostAndFound,DC=polycomga,DC=local  |                                        |
| ŧ<br>Schema [localhost:389]                                                                         | CN=NTDS Quotas  | msDS-Ouota    | CN=NTDS Quotas, DC=polycomga, DC=local |                                        |
| Ē<br>polycomga.local [localhost:389]<br>Ė                                                           | OU=people       | organizationa | OU=people,DC=polycomga,DC=local        |                                        |
| Ėŀ<br>DC=polycomga,dc=local<br>CN=LostAndFound<br><b>EI</b> CN=NTDS Quotas<br>OU=people<br>CN=Roles | ΝÇ<br>CN=Roles  | container     | CN=Roles,DC=polycomga,DC=local         |                                        |
|                                                                                                    |                 |               |                                        |                                        |

Figure 26

#### *Step 4: Create a user account for the phone to use*

Create a new user for the phone to use when access the directory. In our example (see Figure 27), we will create a new object by right clicking on the ou=people directory.

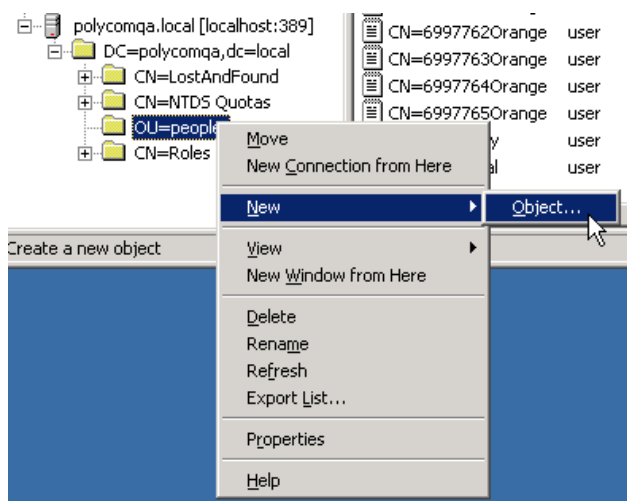

Figure 27

Create a user object.

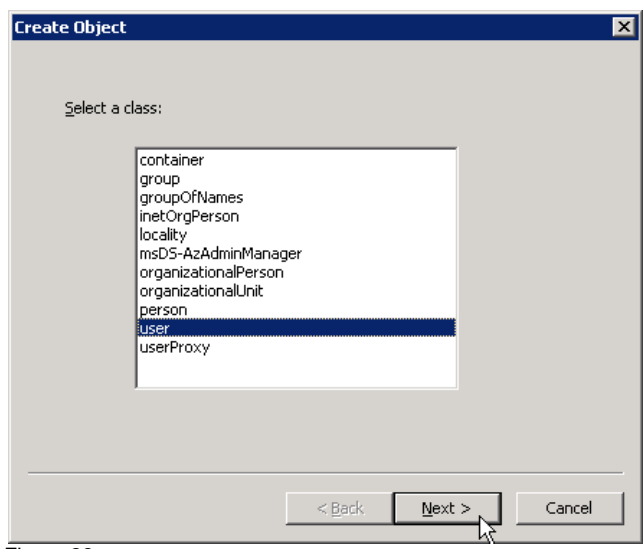

Figure 28

We will name the user object, ldapuser.

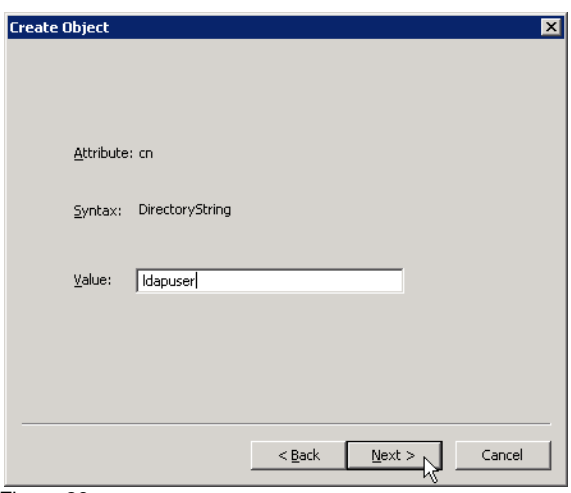

Figure 29

The user created has a distinguished name (DN):

dn=ldapuser,ou=people,dc=slnkdemo,dc=local

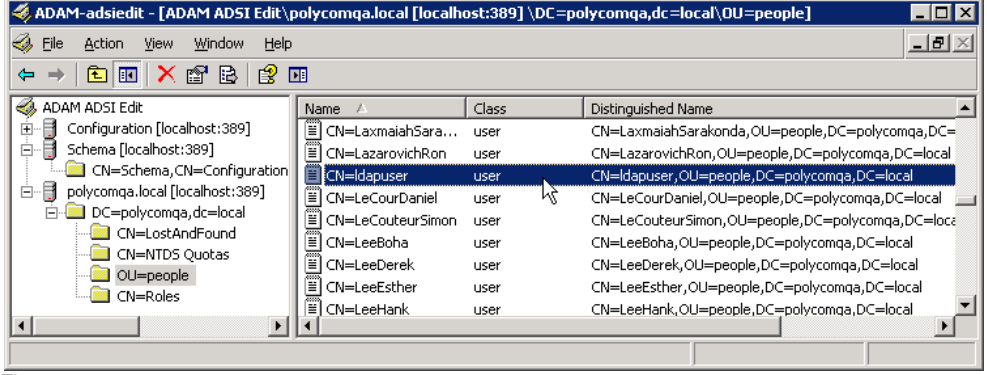

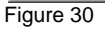

Set the password for the phone user account.

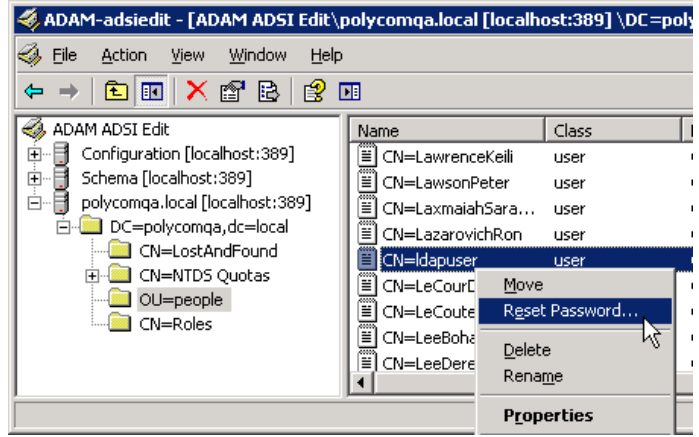

Figure 31

## *Step 5: Give the phone user account permission to read the directory*

You need to provide permission to the phone user account to the rest of the directory.

Select roles and edit the CN=Readers properties.

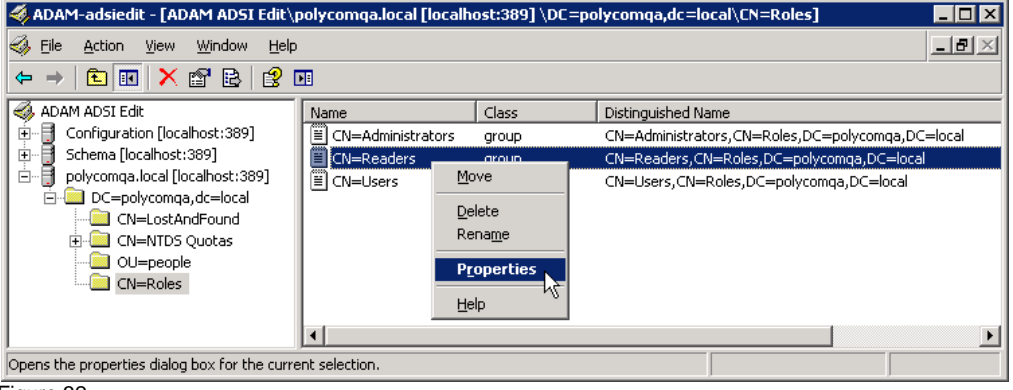

Figure 32

Edit the members properties for the CN=readers object.

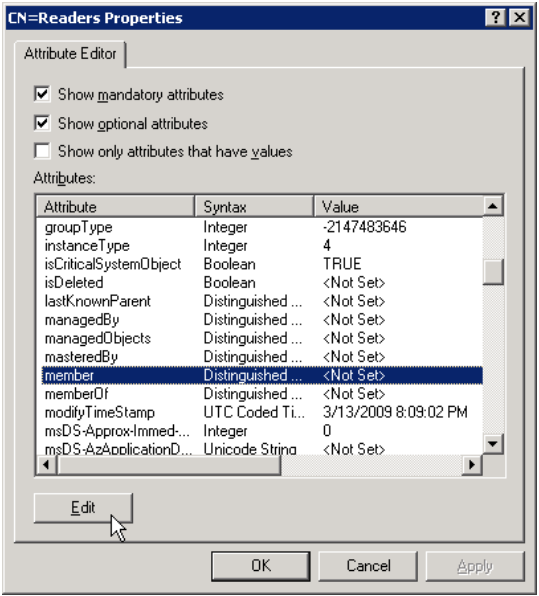

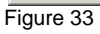

Add the phone user account ldapuser. Enter the distinguished named (DN) for the ldapuser object. For example: cn=ldapuser,ou=people,dc=slnkdemo,dc=local

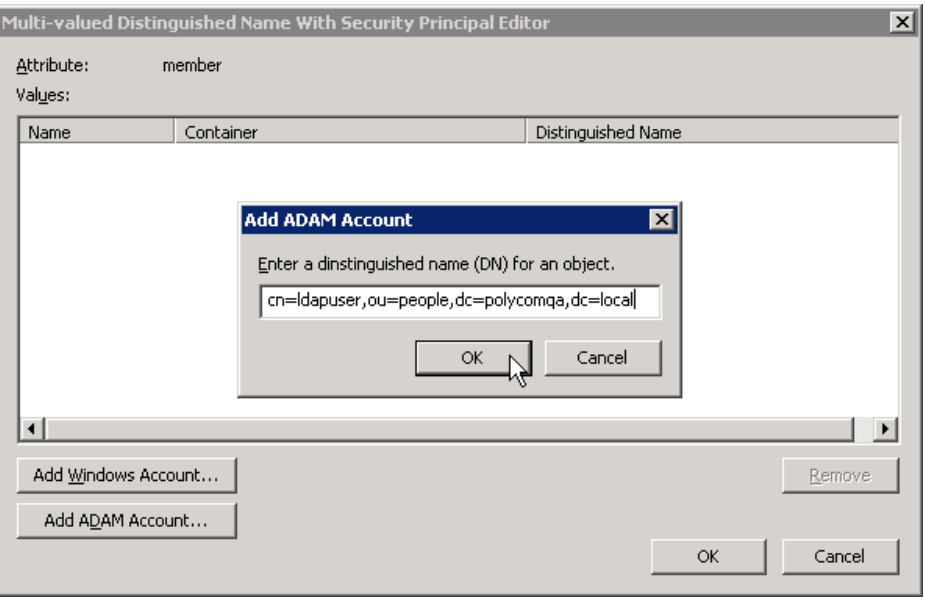

Figure 34

#### *Step 6: Determine the filter prefix you would like to use.*

In our example, we will use (objeclass=\*) which tells the server to look for every object in the baseDN.

## *Step 7: Determine if you will require recursive searching*

Although there are no subfolders (OUs) under the baseDN ou=people,dc=slnkdemo,dc=local, we will set the dir.corp.scope=sub to support recursive searching.

#### *Step 8: Determine which attributes you would*

Adam supports all the standard attributes. You can view all the attributes by looking at the CN=schema,CN=Configuration object. Double click on an attribute to view its lDAPDisplayName which is used for the phone configuration file. In our example (see Figure 35), we will be using standard attributes, sn givenName, and telephoneNumber.

|                                                           |                          |               | ADAM-adsiedit - [ADAM ADSI Edit\Schema [localhost:389] \CN=Schema,CN=Configuration,CN={D29723EF-F677-463E ] |
|-----------------------------------------------------------|--------------------------|---------------|----------------------------------------------------------------------------------------------------|
| ↩<br>File<br>Window<br>Help<br>Action<br>View             |                          |               | $   \times$ $\mid$                                                                                          |
| ✕ ☞<br>B<br>皀<br>€<br><b>Ed</b><br>圃<br>$\Leftrightarrow$ |                          |               |                                                                                                    |
| ADAM ADSI Edit<br>O,                                      | Name                     | Class         | Distinguished Name                                                                                          |
| Configuration [localhost:389]<br>Ė                        | F<br>CN=Superior-DNS-    | attributeSche | CN=Superior-DNS-Root, CN=Schema, CN=Configuration, C                                                        |
| Ė<br>Schema [localhost:389]                               | Ë<br>CN=Supplemental-    | attributeSche | CN=Supplemental-Credentials, CN=Schema, CN=Configural                                                       |
| CN=Schema.CN=Configuration                                | 買<br>CN=Surname          | attributeSche | CN=Surname, CN=Schema, CN=Configuration, CN={D2972                                                          |
| polycomga.local [localhost:389]<br>Ė۰                     | CN=System-Auxilies,<br>≣ | attributeSche | CN=System-Auxiliary-Class, CN=Schema, CN=Configuratio                                                       |
| DC=polycomga,dc=local<br>Ėŀ                               | E<br>CN=System-Flags     | attributeSche | CN=System-Flags, CN=Schema, CN=Configuration, CN={D}                                                        |
| CN=LostAndFound                                           | Ë<br>CN=System-May-C     | attributeSche | CN=System-May-Contain, CN=Schema, CN=Configuration,                                                         |
| CN=NTDS Ouotas<br>OU=people                               | Ë<br>CN=System-Must-     | attributeSche | CN=System-Must-Contain, CN=Schema, CN=Configuration                                                         |
| CN=Roles                                                  | Ħ<br>CN=System-Only      | attributeSche | CN=System-Only, CN=Schema, CN=Configuration, CN={D2}                                                        |
|                                                           | Ħ<br>CN=System-Poss-S    | attributeSche | CN=System-Poss-Superiors,CN=Schema,CN=Configuratic                                                          |
| $\blacktriangleright$                                     |                          |               |                                                                                                    |
|                                                           |                          |               |                                                                                                    |

Figure 35

# **EXAMPLE OF MICROSOFT ADAM PHONE CONFIGURATION**

| $\Box$ sip                                         |                                                 |
|----------------------------------------------------|-------------------------------------------------|
| d directory                                        |                                                 |
| cir.corp.address                                   | Idap://1.1.1.100                                |
| $\bullet$ dir.corp.port                            | 389                                             |
| $\bullet$ dir.corp.transport                       | top                                             |
| $\bullet$ dir.corp.baseDN                          | OU=people, DC=polycomqa, DC=local               |
| dir.corp.scope                                     | sub                                             |
| dir.corp.filterPrefix                              | $(objects = *)$                                 |
| dir.corp.user                                      | uid=Idapuser, ou=people, dc=polycomqa, dc=Iocal |
| dir.corp.password                                  | password                                        |
| o dir.corp.pageSize                                | 32                                              |
| O dir.corp.cacheSize                               | 128                                             |
| dir.corp.leg.pageSize                              | 8                                               |
| dir.corp.leg.cacheSize                             | 32                                              |
| O dir.corp.autoQuerySubmitTimeout                  | 0                                               |
| dir.corp.viewPersistence                           | 0                                               |
| dir.corp.leg.viewPersistence                       | $\overline{1}$                                  |
| cir.corp.sortControl                               | $\mathbf{0}$                                    |
| 白 attr1                                            |                                                 |
| dir.corp.attribute.1.name                          | sn                                              |
| dir.corp.attribute.1.label                         | <b>Last Name</b>                                |
| dir.corp.attribute.1.type                          | last_name                                       |
| dir.corp.attribute.1.filter                        |                                                 |
| dir.corp.attribute.1.sticky                        | 0                                               |
| $\Box$ attr2                                       |                                                 |
| dir.corp.attribute.2.name                          | givenName                                       |
| - O dir.corp.attribute.2.label                     | <b>First Name</b>                               |
|                                                    |                                                 |
| dir.corp.attribute.2.type                          | first name                                      |
| $\bullet$ dir.corp.attribute.2.filter              |                                                 |
| dir.corp.attribute.2.sticky                        | ō<br>ō                                          |
| dir.corp.attribute.2.searchable<br>For the control |                                                 |
| $\sum$ attr3                                       |                                                 |
| of dir.corp.attribute.3.name                       | telephone_number                                |
| dir.corp.attribute.3.label                         | <b>Phone Number</b>                             |
| dir.corp.attribute.3.type                          | phone_number                                    |
| of O dir.corp.attribute.3.filter                   |                                                 |
| dir.corp.attribute.3.sticky                        | o                                               |
| dir.corp.attribute.3.searchable                    | $\overline{0}$                                  |
| backGroundSync                                     |                                                 |
| dir.corp.backGroundSync                            | ō                                               |
| O dir.corp.backGroundSync.period                   | 86400                                           |
| <b>E</b> NV                                        |                                                 |
| corp.viv.allow                                     | $\overline{0}$                                  |
| dir.corp.vlv.sortOrder                             |                                                 |
| feature                                            |                                                 |
| <sup>1</sup> feature 19 name                       | corporate-directory                             |
| C feature 19 enabled                               | 1                                               |
| logging<br>白…                                      |                                                 |
| <b>E</b> level                                     |                                                 |
| □ Change                                           |                                                 |
| O log.level.change.idap                            | 4                                               |
| render                                             |                                                 |
| log.render.level                                   | $\overline{1}$                                  |
|                                                    |                                                 |

Refer to adam\_ldap\_example.cfg

## <span id="page-28-0"></span>**LDAP Logging**

If you are having problems accessing your directory, we recommend using the following ldap log configuration file settings along with a packet capture in order to properly troubleshoot the problem.

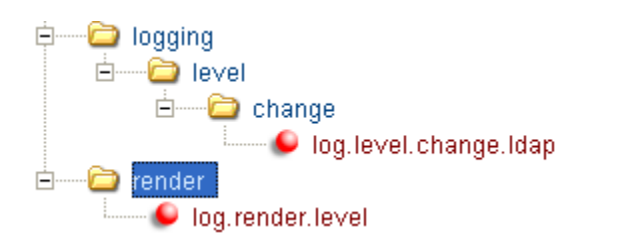

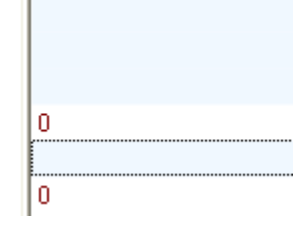

## **Troubleshooting**

The following error messages appear on the screen while using the Corporate Directory feature:

• Phone LDAP Initialization

When a phone with corporate directory enabled first boots up, ldap log level 0 will be as follows:

0429153319|ldap |1|01|ldapCfg::lookupHost:No srvLookup host=<172.23.69.233> port=<9999> 0429153319|ldap |3|01|ldapCfg::getConnParams:m\_pHost=<ldap://172.23.69.233> m\_pDomain=<ldap://172.23.69.233> m\_priSrv=<<NULL>> port=<9999> trans=<0> 0429153319|ldap |1|01|ldapCfg::setBufsSize:m\_xferSize=<32> m\_cacheSize=<128> 0429153319|ldap |1|01|ldapCfg::createUtfTable:Loading default UTF settings 0429153319|ldap |1|01|ldapCfg::showUtfTable:createUtfTable 0429153319|ldap |1|01|ldapCfg::showUtfTable:utfsubset[0]=<0> ,<zz> 0429153319|ldap |1|01|cDynamicData::cDynamicData:m\_circSize=<128> m\_lowMark=<32> *[Note] A test query is sent to the phone to determine what type of server it is* 0429153319|ldap |0|01|ldapData::newFilter:baseRequest=ldap://172.23.69.233:9999/ou=people,dc=slnkdemo,dc=local?sn,givenName,tele phoneNumber?sub 0429153319|efk |\*|01|Initial log entry. Current logging level 4 0429153319|so |\*|01|[SoNcasC]: App-Ctx (JS5) [0-3339989195] 0429153319|app1 |\*|01|[InitializeBacklightIntensity] m\_nDefaultMin = 0, m\_nDefaultLow = 65, m\_nDefaultMed = 142, m\_nDefaultMax = 219. *[Note] The following line indicates that the test query found a server that sorts and supports VLV* 0429153322|ldap |1|01|ldapData::queryResults:Sort-Yes Persist-Yes VLV-Yes *[Note] The following 8 lines provide ldap settings phone has read in from the configuration file* 0429153322|ldap |1|01|ldapCfg::show:<LDAP configuration:> status=<1> 0429153322|ldap |1|01| <server version=3> <sort:ctrl=0x4-cfg=0x0> <vlv=Yes> 0429153322|ldap |1|01| <host=ldap://172.23.69.233> <pfix=ldap://> <port=9999> <trans=tcp> 0429153322|ldap |1|01| <baseDN=ou=people,dc=slnkdemo,dc=local> <filterPrefix=(sn=\*)> <sortOrder=sn givenName telephonenumber> <invSortOrder=NULL> 0429153322|Idap |1|01| <attrib=sn,givenName,telephoneNumber><sub></ffs0/ca-bundle.crt> 0429153322|Idap |1|01| <persistView=No> <persistSearch=Yes> 0429153322|Idap |1|01| <backgroundSyncPeriod=0> <autoQuerySubmitTimeout=-1> 0429153322|ldap |1|01| <user=uid=slnkuser,ou=people,dc=slnkdemo,dc=local> <pass=\*\*\*> 0429153322|ldap |1|01|ldapCfg::showAttr: Attributes: 0429153322|ldap |1|01|ldapCfg::showAttr: [0] <name=sn><label=last name><type=last\_name><filter=><sticky=0><srch=1>

0429153322|ldap |1|01|ldapCfg::showAttr: [1] <name=givenName><label=first name><type=first\_name><filter=><sticky=0><srch=0> 0429153322|ldap |1|01|ldapCfg::showAttr: [2] <name=telephoneNumber><label=phone number><type=phone\_number><filter=><sticky=0><srch=0> *[Note] The following indicates that the phone connected to the ldap server and ready for searches*  0429153322|ldap |1|01|cDynamicData::finalizeInit:finalizeInit state=<4>

• No Entries Found

When you enter a name that doesn't exist in the directory, you will receive a message with No entries found.

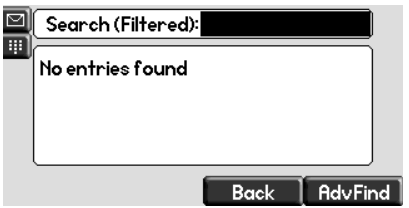

0429160645|ldap |1|01|cDynamicData::getData:get enabled - filter OK <(&(sn=\*)(sn%3C=GWGWGJWJ)(sn=GWGWGJWJ\*))> *[Note] This is a test search of a name that doesn't exist surname GWGWGJWJ*  0429160645|ldap |1|01|ldapData::runSearch:dir=<UP> reverse=<Yes> index=<OFF> filter=<(&(sn=\*)(sn<=GWGWGJWJ)(sn=GWGWGJWJ\*))> 0429160645|ldap |1|01|ldapData::showVLVCtrl:out of bounds 0429160645|ldap |1|01|ldapData::showVLVCtrl: before=<31> after=<0> index=<1> count=<299482> 0429160645|ldap |1|01|ldapData::showVLVCtrl: attr=<NULL> ctxt=<0x0> *[Note] The phone indicating that the directory could not find any matching data*  0429160645|ldap |1|01|ldapData::parseControls:ldap\_parse\_sort\_control: no matching data - rc=0xfffffff3 <Control not found> 0429160645|ldap |0|01|ldapQueryVLV::show:updateQuery top.offset=<1> bott.offset=<1> 0429160645|ldap |1|01|cDynamicData::dataReady:total=0-process

• Login Error

When you provide the wrong password for  $dir.corp$ , password, you will get a message indicating login error after you do a search. If this occurs, ensure your password is correct.

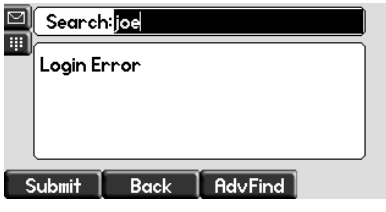

0429161426|ldap |1|01|cDynamicData::getData:get enabled - filter OK <(sn=\*)> 0429161432|ldap |4|01|ldapData::ldapConnBind:ldap\_simple\_bind\_s - rc=0x31 <Invalid credentials> 0429161432|ldap |1|01|ldapData::reconnect:retry 1/1 0429161432|ldap |3|01|cDynamicData::processError:login error *[Note] The phone indicating the password is incorrect*  0429161432|ldap |4|01|ldapData::ldapConnBind:ldap\_simple\_bind\_s - rc=0x31 <Invalid credentials> 0429161432|ldap |1|01|ldapData::reconnect:conn failed req=<ldap://172.23.69.233:9999/ou=people,dc=slnkdemo,dc=local?sn,givenName,telephoneNumber?sub?(sn=\*)> 0429161432|ldap |3|01|cDynamicData::processError:login error

• Enter more characters

With large directories, you may encounter the message "Enter More Characters". In this case, the phone does a query which exceeds the client control limits for browsing the directory.Some server limit the size of a data set a client can work with. The phone will recognize these limits and if a query exceeds the client control limits, the phone will prompt the user to enter more characters to minimize the data set until it's within the limits.

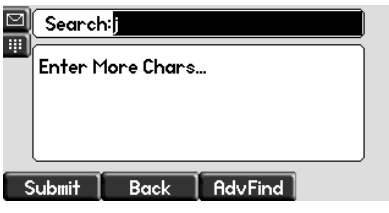

#### *[Note] phone makes a query to the server*

0429164504|ldap |1|01|cDynamicData::getData:get enabled - filter OK <(sn=\*)> 0429164509|ldap |1|01|ldapData::runSearch:dir=<DOWN> reverse=<No> index=<ON> filter=<(sn=\*)> 0429164509|ldap |1|01|ldapData::showVLVCtrl:setVLVCtrl 0429164509|ldap |1|01|ldapData::showVLVCtrl: before=<0> after=<31> index=<1> count=<0> 0429164509|ldap |1|01|ldapData::showVLVCtrl: attr=<j> ctxt=<0x0> 0429164509|ldap |1|01|ldapData::procData:error m\_err=<0x20> *[Note] phone gets error from the server that indicates too many entries found* 0429164509|ldap |4|01|cDynamicData::processError:admin limit reached

• Configuring an invalid baseDN or invalid dir.corp.user

If you provide an invalid baseDN or dir.corp.user, you will receive No entries found when doing a search. To correct this problem, ensure you are providing a valid dir.corp.user and baseDN.

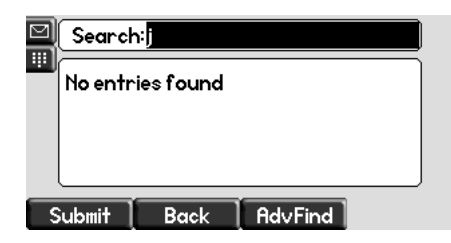

#### *[Note] phone makes a search query*

0429174742|ldap |1|01|cDynamicData::getData:get enabled - filter OK <(sn=\*)> 0429174742|ldap |1|01|ldapData::runSearch:dir=<DOWN> reverse=<No> index=<ON> filter=<(sn=\*)> 0429174742|ldap |1|01|ldapData::showVLVCtrl:setVLVCtrl 0429174742|ldap |1|01|ldapData::showVLVCtrl: before=<0> after=<31> index=<1> count=<0> *[Note] last name "jg" searched*  0429174742|ldap |1|01|ldapData::showVLVCtrl: attr=<jg> ctxt=<0x0> *[Note] Phone indicates that the server can not find a object*  0429174742|ldap |3|01|ldapData::runSearch:query error - rc=0x20 <No such object> 0429174742|ldap |1|01|ldapData::procData:error m\_err=<0x2> *[Note] phone indicates server refuses to do the query*  0429174742|ldap |3|01|cDynamicData::processError:query error

• Searching

You will receive the message "Searching…" when a query is being performed. Most often, searches happen instantly so you will not see this message. However if your server is performing slowly, this message will appear. There is a 45 second timeout for any search to complete. After 45 seconds, the phone will return to the idle screen.

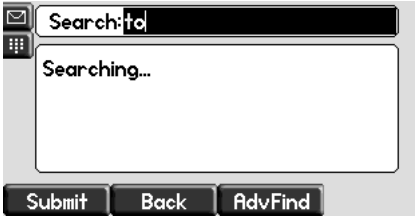

*[Note] phone initiates search query*  0429173612|ldap |1|01|cDynamicData::getData:get enabled - filter OK <(sn=\*)> *[Note] the searching prompt would occur here* 0429173618|ldap |1|01|ldapData::runSearch:dir=<DOWN> reverse=<No> index=<ON> filter=<(sn=\*)> 0429173618|ldap |1|01|ldapData::showVLVCtrl:setVLVCtrl 0429173618|ldap |1|01|ldapData::showVLVCtrl: before=<0> after=<31> index=<1> count=<0> *[Note] phone searches for surname starting with "to"* 0429173618|ldap |1|01|ldapData::showVLVCtrl: attr=<to> ctxt=<0x0> 0429173618|ldap |1|01|ldapData::showVLVCtrl:parseControls 0429173618|ldap |1|01|ldapData::showVLVCtrl: before=<0> after=<31> index=<219289> count=<299482> 0429173618|ldap |1|01|ldapData::showVLVCtrl: attr=<NULL> ctxt=<0x0> *[Note] phone indicates matched entries being returned from the server* 0429173618|ldap |0|01|ldapEntry::show:->new: <to100> <to100> <5551112222> 0429173618|ldap |0|01|ldapEntry::show:->new: <to1000> <to1000> <5551112222> 0429173618|ldap |0|01|ldapEntry::show:->new: <to10004> <to10004> <5551112222> 0429173618|ldap |0|01|ldapEntry::show:->new: <to10009> <to10009> <5551112222> 0429173618|ldap |0|01|ldapEntry::show:->new: <to10013> <to10013> <5551112222> 0429173618|ldap |0|01|ldapEntry::show:->new: <to10015> <to10015> <5551112222> 0429173618|ldap |0|01|ldapEntry::show:->new: <to10018> <to10018> <5551112222> 0429173618|ldap |0|01|ldapEntry::show:->new: <to10020> <to10020> <5551112222> 0429173618|ldap |0|01|ldapEntry::show:->new: <to10023> <to10023> <5551112222> 0429173618|ldap |0|01|ldapEntry::show:->new: <to10024> <to10024> <5551112222> 0429173618|ldap |0|01|ldapEntry::show:->new: <to10027> <to10027> <5551112222> 0429173618|ldap |0|01|ldapEntry::show:->new: <to10028> <to10028> <5551112222> 0429173618|ldap |0|01|ldapEntry::show:->new: <to10030> <to10030> <5551112222> 0429173618|ldap |0|01|ldapEntry::show:->new: <to10042> <to10042> <5551112222> 0429173618|ldap |0|01|ldapEntry::show:->new: <to10043> <to10043> <5551112222> 0429173618|ldap |0|01|ldapEntry::show:->new: <to10049> <to10049> <5551112222> 0429173618|ldap |0|01|ldapEntry::show:->new: <to1005> <to1005> <5551112222> 0429173618|ldap |0|01|ldapEntry::show:->new: <to10055> <to10055> <5551112222> 0429173618|ldap |0|01|ldapEntry::show:->new: <to10058> <to10058> <5551112222> 0429173618|ldap |0|01|ldapEntry::show:->new: <to10062> <to10062> <5551112222> 0429173618|ldap |0|01|ldapEntry::show:->new: <to10064> <to10064> <5551112222> 0429173618|ldap |0|01|ldapEntry::show:->new: <to10067> <to10067> <5551112222> 0429173618|ldap |0|01|ldapEntry::show:->new: <to10068> <to10068> <5551112222> 0429173618|ldap |0|01|ldapEntry::show:->new: <to10070> <to10070> <5551112222> 0429173618|ldap |0|01|ldapEntry::show:->new: <to10078> <to10078> <5551112222> 0429173618|ldap |0|01|ldapEntry::show:->new: <to10083> <to10083> <5551112222> 0429173618|ldap |0|01|ldapEntry::show:->new: <to10085> <to10085> <5551112222>

0429173618|ldap |0|01|ldapEntry::show:->new: <to10091> <to10091> <5551112222> 0429173618|ldap |0|01|ldapEntry::show:->new: <to10092> <to10092> <5551112222> 0429173618|ldap |0|01|ldapEntry::show:->new: <to10093> <to10093> <5551112222> 0429173618|ldap |0|01|ldapEntry::show:->new: <to10097> <to10097> <5551112222> 0429173618|ldap |0|01|ldapEntry::show:->new: <to10098> <to10098> <5551112222>

• VLV Index Working Correctly

A VLV index is working correctly when the server returns an index and count after a query is performed in the quick search. Advance Find uses a VLV search, but does not use an index because a VLV indexed search only supports one attribute where as Advance Find may require a multi-attribute search.

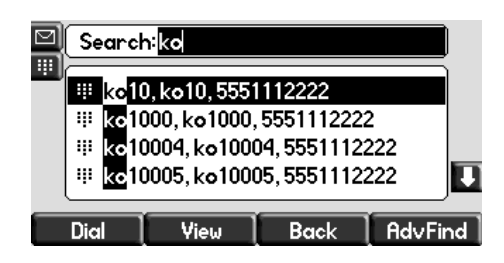

#### *[Note] The phone initiates the search request*

 0429175616|ldap |1|01|cDynamicData::getData:get enabled - filter OK <(sn=\*)> 0429175616|ldap |1|01|ldapData::runSearch:dir=<DOWN> reverse=<No> index=<ON> filter=<(sn=\*)>

*[Note] The VLV control is set*

0429175616|ldap |1|01|ldapData::showVLVCtrl:setVLVCtrl

0429175616|ldap |1|01|ldapData::showVLVCtrl: before=<0> after=<31> index=<1> count=<0>

#### *[Note] The user entered "ko" for the search*

0429175616|ldap |1|01|ldapData::showVLVCtrl: attr=<ko> ctxt=<0x0>

0429175616|ldap |1|01|ldapData::showVLVCtrl:parseControls

*[Note] The server returns 0 record before, 32 records with index position in the vlv index and data count* 0429175616|ldap |1|01|ldapData::showVLVCtrl: before=<0> after=<31> index=<115346> count=<299482> 0429175616|ldap |1|01|ldapData::showVLVCtrl: attr=<NULL> ctxt=<0x0>

#### *[Note] Matched data returned from the server*

0429175616|ldap |0|01|ldapEntry::show:->new: <ko10> <ko10> <5551112222> 0429175616|ldap |0|01|ldapEntry::show:->new: <ko1000> <ko1000> <5551112222> 0429175616|ldap |0|01|ldapEntry::show:->new: <ko10004> <ko10004> <5551112222> 0429175616|ldap |0|01|ldapEntry::show:->new: <ko10005> <ko10005> <5551112222> 0429175616|ldap |0|01|ldapEntry::show:->new: <ko10013> <ko10013> <5551112222> 0429175616|ldap |0|01|ldapEntry::show:->new: <ko10016> <ko10016> <5551112222> 0429175616|ldap |0|01|ldapEntry::show:->new: <ko10019> <ko10019> <5551112222> 0429175616|ldap |0|01|ldapEntry::show:->new: <ko10026> <ko10026> <5551112222> 0429175616|ldap |0|01|ldapEntry::show:->new: <ko10029> <ko10029> <5551112222> 0429175616|ldap |0|01|ldapEntry::show:->new: <ko10036> <ko10036> <5551112222> 0429175616|ldap |0|01|ldapEntry::show:->new: <ko10037> <ko10037> <5551112222> 0429175616|ldap |0|01|ldapEntry::show:->new: <ko10038> <ko10038> <5551112222> 0429175616|ldap |0|01|ldapEntry::show:->new: <ko10039> <ko10039> <5551112222> 0429175616|ldap |0|01|ldapEntry::show:->new: <ko10041> <ko10041> <5551112222> 0429175616|ldap |0|01|ldapEntry::show:->new: <ko10048> <ko10048> <5551112222> 0429175616|ldap |0|01|ldapEntry::show:->new: <ko10051> <ko10051> <5551112222> 0429175616|ldap |0|01|ldapEntry::show:->new: <ko10052> <ko10052> <5551112222> 0429175616|ldap |0|01|ldapEntry::show:->new: <ko10054> <ko10054> <5551112222> 0429175616|ldap |0|01|ldapEntry::show:->new: <ko10057> <ko10057> <5551112222> 0429175616|ldap |0|01|ldapEntry::show:->new: <ko10058> <ko10058> <5551112222> 0429175616|ldap |0|01|ldapEntry::show:->new: <ko10059> <ko10059> <5551112222> 0429175616|ldap |0|01|ldapEntry::show:->new: <ko1006> <ko1006> <5551112222> 0429175616|ldap |0|01|ldapEntry::show:->new: <ko10060> <ko10060> <5551112222> 0429175616|ldap |0|01|ldapEntry::show:->new: <ko10061> <ko10061> <5551112222>

0429175616|ldap |0|01|ldapEntry::show:->new: <ko10063> <ko10063> <5551112222> 0429175616|ldap |0|01|ldapEntry::show:->new: <ko10065> <ko10065> <5551112222> 0429175616|ldap |0|01|ldapEntry::show:->new: <ko10068> <ko10068> <5551112222> 0429175616|ldap |0|01|ldapEntry::show:->new: <ko1007> <ko1007> <5551112222> 0429175616|ldap |0|01|ldapEntry::show:->new: <ko10072> <ko10072> <5551112222> 0429175616|ldap |0|01|ldapEntry::show:->new: <ko10074> <ko10074> <5551112222> 0429175616|ldap |0|01|ldapEntry::show:->new: <ko10075> <ko10075> <5551112222> 0429175616|ldap |0|01|ldapEntry::show:->new: <ko10078> <ko10078> <5551112222>

Server Unavailable when phone boots up

When a phone boots up where the directory is unavailable, you will receive a message "Please try again." when you enter the corporate directory feature. Every time you reenter the corporate directory feature, the phone will retry to connect to the LDAP server.

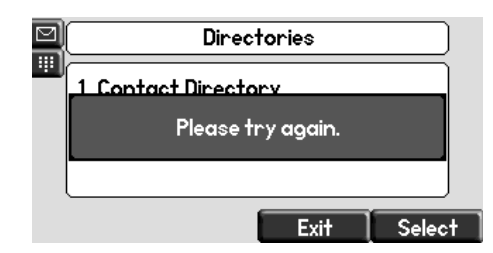

#### *[Note] Phone recognizes that the server connection could not be established*

0429171250|ldap |1|01|ldapCfg::lookupHost:No srvLookup host=<172.23.69.233> port=<9999> 0429171250|ldap |3|01|ldapCfg::getConnParams:m\_pHost=<ldap://172.23.69.233> m\_pDomain=<ldap://172.23.69.233> m\_priSrv=<<NULL>> port=<9999> trans=<0> 0429171250|ldap |1|01|ldapCfg::setBufsSize:m\_xferSize=<32> m\_cacheSize=<128> 0429171250|ldap |1|01|ldapCfg::createUtfTable:Loading default UTF settings 0429171250|ldap |1|01|ldapCfg::showUtfTable:createUtfTable 0429171250|ldap |1|01|ldapCfg::showUtfTable:utfsubset[0]=<0> ,<zz> 0429171250|ldap |1|01|cDynamicData::cDynamicData:m\_circSize=<128> m\_lowMark=<32> 0429171250|ldap |0|01|ldapData::newFilter:baseRequest=ldap://172.23.69.233:9999/ou=people,dc=slnkdemo,dc=local?sn,givenName,tele phoneNumber?sub 0429171250|efk |\*|01|Initial log entry. Current logging level 4 0429171250|so |\*|01|[SoNcasC]: App-Ctx (JS5) [0-3339989195] 0429171250|app1 |\*|01|[InitializeBacklightIntensity] m\_nDefaultMin = 0, m\_nDefaultLow = 65, m\_nDefaultMed = 142, m\_nDefaultMax = 219. 0429171252|ldap |1|01|ldapData::reconnect:retry 1/1 *[Note] Phone can not do test query to server to determine type of LDAP server* 0429171252|ldap |4|01|ldapData::runQuery:Server does not support LDAP v3 - rc=0xfffffff <Can't contact LDAP server> 0429171252|ldap |1|01|ldapCfg::show:<LDAP configuration:> status=<1> 0429171252|ldap |1|01| <server version=-1> <sort:ctrl=0x1-cfg=0x0> <vlv=No> 0429171252|ldap |1|01| <host=ldap://172.23.69.233> <pfix=ldap://> <port=9999> <trans=tcp> 0429171252|ldap |1|01| <baseDN=ou=people,dc=slnkdemo,dc=local> <filterPrefix=(sn=\*)> <sortOrder=sn givenName telephonenumber> <invSortOrder=NULL> 0429171252|ldap |1|01| <attrib=sn,givenName,telephoneNumber><sub></ffs0/ca-bundle.crt> 0429171252|ldap |1|01| <persistView=No> <persistSearch=No> 0429171252|Idap |1|01| <backgroundSyncPeriod=0> <autoQuerySubmitTimeout=-1> 0429171252|ldap |1|01| <user=uid=slnkuser,ou=people,dc=slnkdemo,dc=local> <pass=\*\*\*> 0429171252|ldap |1|01|ldapCfg::showAttr: Attributes: 0429171252|ldap |1|01|ldapCfg::showAttr: [0] <name=sn><label=last name><type=last\_name><filter=><sticky=0><srch=1>

<span id="page-34-0"></span>0429171252|ldap |1|01|ldapCfg::showAttr: [1] <name=givenName><label=first name><type=first\_name><filter=><sticky=0><srch=0> 0429171252|ldap |1|01|ldapCfg::showAttr: [2] <name=telephoneNumber><label=phone number><type=phone\_number><filter=><sticky=0><srch=0> *[Note] Phone fails to initilize the connection to the ldap server*  0429171252|ldap |4|01|cDynamicData::finalizeInit:finalizeInit Failed state=<2>

• Phone Busy when doing a search

In a rare occasion where a user performs an entry and then quickly submits another query before the first one completes, the user will see a "Busy" message. Once the first query completes, the subsequent query is executed and the busy messages disappears.

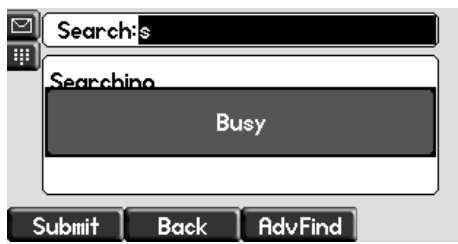

• Connection Error

If an LDAP server suddenly is unavailable after the directory has been in use, the user will receive a message "No records found" when doing a search. However in the logs, you will clearly see that there is a connection error.

*[***Note] Phone sends a search request while the ldap server is unavailable.** 0429165245|ldap |1|01|cDynamicData::getData:get enabled - filter OK <(sn=\*)> 0429165245|ldap |1|01|ldapData::runSearch:dir=<DOWN> reverse=<No> index=<ON> filter=<(sn=\*)> 0429165245|ldap |1|01|ldapData::showVLVCtrl:setVLVCtrl 0429165245|ldap |1|01|ldapData::showVLVCtrl: before=<0> after=<31> index=<1> count=<0> *[Note] user entered search "J" for surname* 0429165245|ldap |1|01|ldapData::showVLVCtrl: attr=<j> ctxt=<0x0> *[Note] phone indicating it can not contact the ldap server* 0429165245|ldap |3|01|ldapData::runSearch:conn error - rc=0xfffffff <Can't contact LDAP server> *[Note] phone retries to connect* 0429165245|ldap |1|01|ldapData::reconnect:retry 1/1 0429165245|ldap |4|01|ldapData::ldapConnBind:ldap\_simple\_bind\_s - rc=0xffffffff <Can't contact LDAP server> *[Note] phone indicates it failed again* 0429165245|ldap |1|01|ldapData::reconnect:conn failed req=<ldap://172.23.69.233:9999/ou=people,dc=slnkdemo,dc=local?sn,givenName,telephoneNumber?sub?(sn=\*)> 0429165245|ldap |3|01|cDynamicData::processError:conn error *[Note] phone stops trying* 0429165245|ldap |3|01|cDynamicData::forceResync:resync timer

## **Known Issues**

The following deficiencies are known to exist with the SIP 3.1.3RevB release and are planned to be addressed in a future release:

**• VOIP-49834**: Advanced Find operation when dir.corp.allowVLV=1 and no attributes are configured as 'sticky' does not display all the results. Only displays twice the 'cache size' of entries.

*Workaround*: Configure the primary field as 'sticky' even if it has an empty field or set the cache size high enough that users will not be inclined to scroll to the end of the first two queries. We recommend using dir.corp.pageSize= 32 and

dir.corp.cacheSize=128. With these settings, you will encounter the problem only if you scroll past 128 entries.

**• VOIP-50012**: When VLV enabled, dir.corp.attribute.x.searchable is ignored and not supported.

## **Trademark Information**

© 2014, Spectralink Corporation, All rights reserved. Spectralink®, the Spectralink logo and the names and marks associated with Spectralink's products are trademarks and/or service marks of Spectralink Corporation and are registered and/or common law marks in the United States and various other countries. All other trademarks are property of their respective owners. No portion hereof may be reproduced or transmitted in any form or by any means, for any purpose other than the recipient's personal use, without the express written permission of Spectralink.